# **ESCUELA POLITÉCNICA NACIONAL**

## **FACULTAD DE INGENIERÍA ELÉCTRICA Y ELECTRÓNICA**

## **EMULACIÓN DEL FUNCIONAMIENTO DE LA MÁQUINA ENVASADORA VERTICAL DE LA EMPRESA TERRAFERTIL ECUADOR MEDIANTE UNA INTERFAZ INTERACTIVA PARA LA CAPACITACIÓN DEL PERSONAL DE LA EMPRESA**

## **TRABAJO DE INTEGRACIÓN CURRICULAR PRESENTADO COMO REQUISITO PARA LA OBTENCIÓN DEL TÍTULO DE INGENIERO EN ELECTRÓNICA Y AUTOMATIZACIÓN**

**JHOSTIN MATEO CISNEROS SISALEMA** 

**Jhostin.cisneros@epn.edu.ec** 

**DIRECTOR: ING. ANA VERÓNICA RODAS BENALCÁZAR MBA.** 

**ana.rodas@epn.edu.ec** 

**DMQ, Febrero 2022**

## **CERTIFICACIONES**

Yo, JHOSTIN MATEO CISNEROS SISALEMA declaro que el trabajo de integración curricular aquí descrito es de mi autoría; que no ha sido previamente presentado para ningún grado o calificación profesional; y, que he consultado las referencias bibliográficas que se incluyen en este documento.

#### **JHOSTIN MATEO CISNEROS SISALEMA**

Certifico que el presente trabajo de integración curricular fue desarrollado por JHOSTIN MATEO CISNEROS SISALEMA, bajo mi supervisión.

> **ING. ANA VERÓNICA RODAS BENALCÁZAR MBA. DIRECTOR**

## **DECLARACIÓN DE AUTORÍA**

<span id="page-2-0"></span>A través de la presente declaración, afirmamos que el trabajo de integración curricular aquí descrito, así como el producto resultante del mismo, son públicos y estarán a disposición de la comunidad a través del repositorio institucional de la Escuela Politécnica Nacional; sin embargo, la titularidad de los derechos patrimoniales nos corresponde a los autores que hemos contribuido en el desarrollo del presente trabajo; observando para el efecto las disposiciones establecidas por el órgano competente en propiedad intelectual, la normativa interna y demás normas.

JHOSTIN MATEO CISNEROS SISALEMA

ING. ANA VERÓNICA RODAS BENALCÁZAR MBA

#### **DEDICATORIA**

<span id="page-3-0"></span>A mis padres: Mauricio y Martha, por su amor, entrega y sacrificio en todos estos años, en los cuales me inculcaron los valores que me convirtieron en el hombre que soy ahora y el cual espero no los defraude y pueda hacerlos sentir orgullosos.

A mis hermanos: Felipe, Joshua, Dayana, quien siempre han sido una guía y un ejemplo para mí en los distintos aspectos de la vida, sea por su capacidad de afrontarse a la adversidad; por su ambición y ganas de comerse al mundo; o por su fortaleza, profesionalismo, madurez y altruismo con el cual ha cuidado al resto de nosotros.

A mi pareja, Dannita, quien me ha acompañado fielmente desde el inicio de este gran viaje, en los todos los momentos, sean estos buenos, malos, alegres, tristes, dolorosos o inolvidables, en cuales hemos crecido juntos como pareja y como personas.

## **AGRADECIMIENTO**

<span id="page-4-0"></span>Mi imperecedero agradecimiento a la Escuela Politécnica Nacional, en especial a la Facultad de Ingeniería Eléctrica y Electrónica, por haberme brindado la valiosa oportunidad de enriquecer mis conocimientos. Así también a la SENESCYT por el apoyo económico brindado durante el transcurso de mis estudios.

Agradezco también, a la empresa TERRAFERTIL S.A, por todo el apoyo brindado durante la elaboración del presente trabajo, y de forma especial a los departamentos de: Calidad, Mantenimiento y Producción Nacional. Además, un agradecimiento y un eterno sentimiento de gratitud hacia los ingenieros: Juan Carlos Andrade y Dayana Elizabeth Sandoval, quienes, desde el inicio y aprobación hasta el final de su ejecución, fueron los cimientos sobre quienes me apoyé en el desarrollo del presente trabajo.

Un especial agradecimiento a la Ingeniera Ana Verónica Rodas Benalcázar, que, en calidad de Tutor, ha sabido guiarme desde el planteamiento hasta la finalización del trabajo. Así como también a la Ingeniera María Fernanda Trujillo, quien siempre me acompañó con su guía y ayuda.

Agradezco también a todos mis profesores, quienes supieron enseñarme tanto de la ciencia como de la vida. Finalmente, mis más sinceras gracias a los mejores amigos que la vida me haya podido presentar: Samuel, Martín y Marco, quienes me han demostrado el significado de la amistad y han sido compañeros de lucha y anécdotas durante mi vida universitaria.

¡Muchas gracias a todos!

## ÍNDICE DE CONTENIDO

<span id="page-5-0"></span>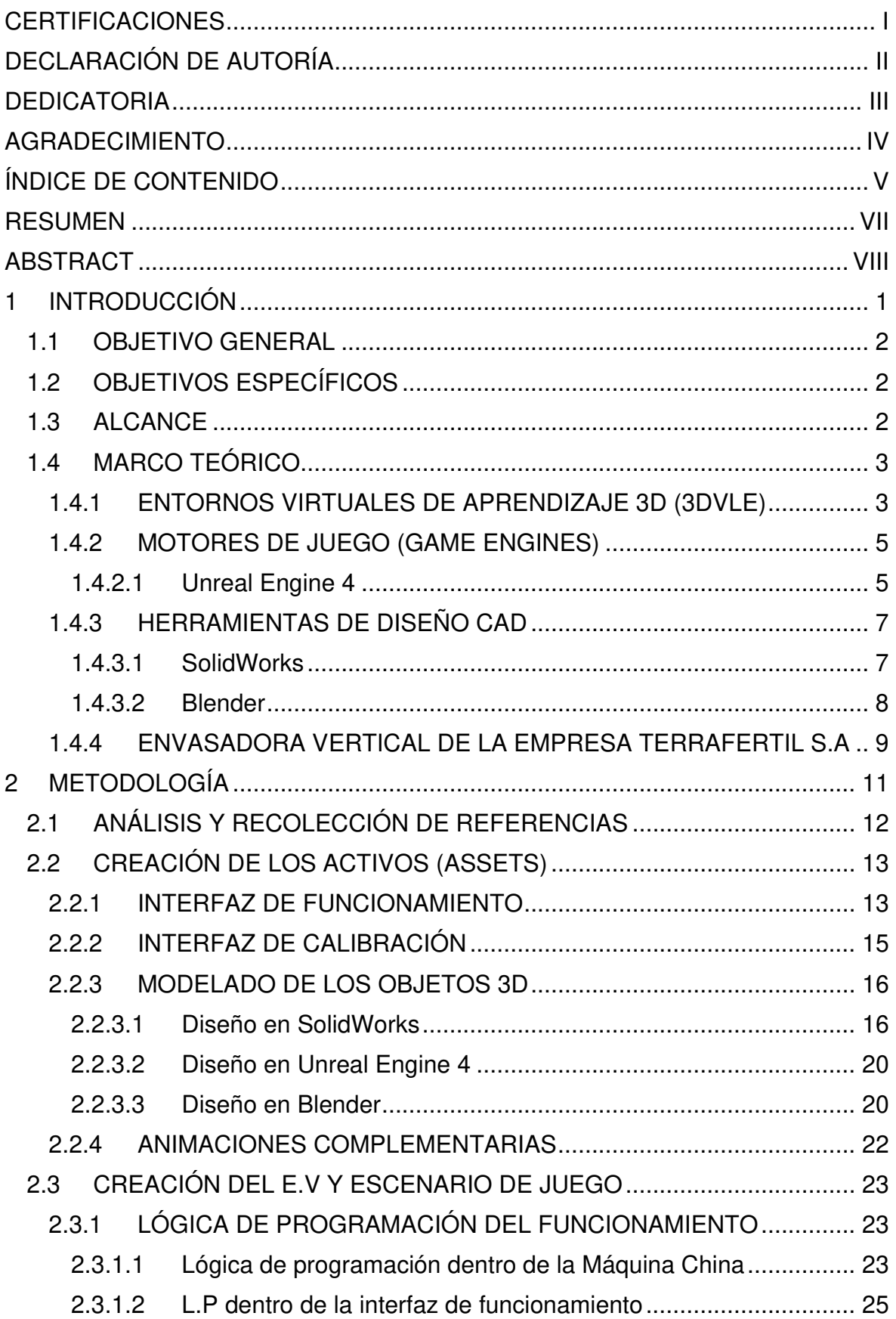

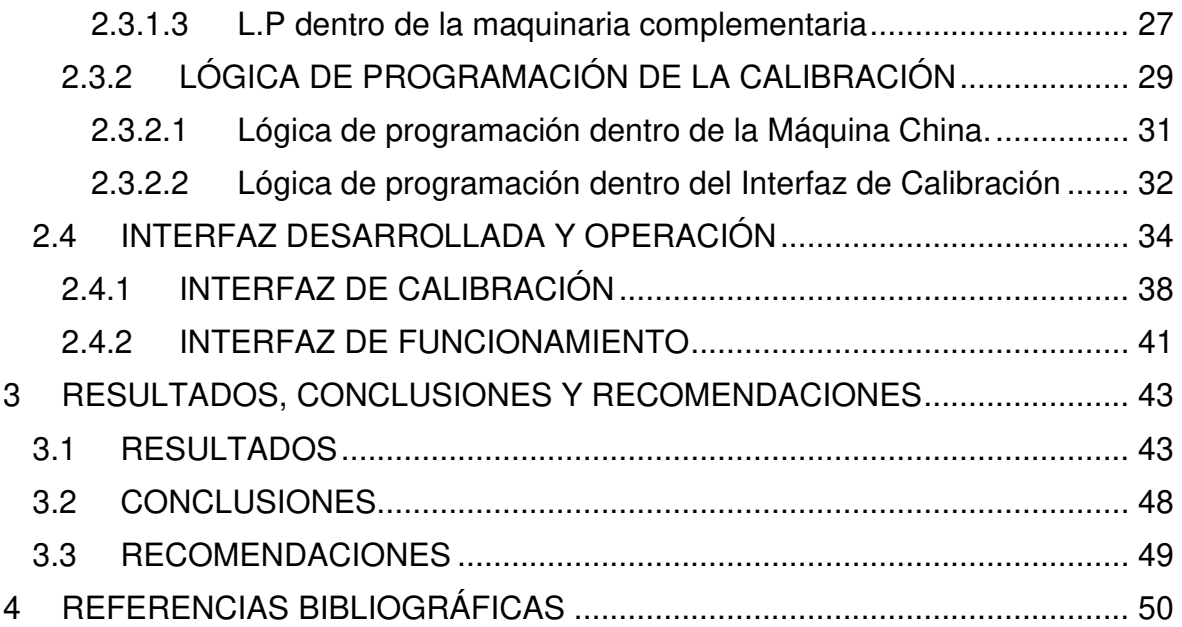

#### **RESUMEN**

<span id="page-7-0"></span>El presente trabajo muestra el desarrollo de un entorno virtual 3D con varias interfaces interactivas, cuyo fin es ser una herramienta que facilite la tarea de entrenamiento del personal que opera la envasadora vertical de TERRAFERTIL S.A. Para cumplir con dicho fin, el entorno emulará el funcionamiento y presentará de forma interactiva la calibración para el empacado de granola crocante en su presentación de 340 gramos. Para el modelado de los objetos 3D se utiliza SolidWorks y Blender. Posteriormente se utiliza el motor de juego Unreal Engine 4 para la creación del entorno virtual, donde se importan los objetos 3D anteriormente creados y se realiza la programación de la lógica de funcionamiento, calibración y las interacciones con el usuario. Finalmente, se prueba el entorno para verificar su funcionamiento y se lo valida mediante el testeo por parte de los trabajadores que operan la máquina real. Se recoge su percepción del entorno mediante una encuesta y se tabulan los resultados para calificar los aspectos importantes del entorno como son: su validez visual, fidelidad física, facilidad de uso y fidelidad de la representación del funcionamiento y calibración de la máquina.

**PALABRAS CLAVE:** 3DVLE, Blender, Envasadora Vertical, Interfaz interactiva, SolidWorks, Unreal Engine 4.

### **ABSTRACT**

<span id="page-8-0"></span>This work shows the development of a 3D virtual environment with several interactive interfaces, whose purpose is to be a tool that facilitates the training task of the workforce that operates the vertical packaging machine of TERRAFERTIL S.A. To fulfill this purpose, the environment will emulate the operation and interactively present the calibration for the packaging of crunchy granola in its 340 grams presentation. SolidWorks and Blender are used to model the 3D objects. Subsequently, the "Unreal Engine 4" game engine is used for the creation of the virtual environment, where the 3D objects previously created are imported and the programming of the operating logic, calibration, and user interactions is performed. Finally, the environment is tested to verify its operation and validated through testing by the workers who operate the real machine. Their perception of the environment is collected through a survey and the results are tabulated to rate important aspects of the environment such as its visual validity, physical fidelity, ease of use, and fidelity of the representation of the machine's operation and calibration.

**KEYWORDS:** 3DVLE, Blender, Interactive Interface, SolidWorks, Unreal Engine 4, VFFS Machine.

## <span id="page-9-0"></span>**1 INTRODUCCIÓN**

Los métodos tradicionales de entrenamiento del personal técnico de una empresa para el desarrollo de sus actividades prácticas típicamente decantan entre dos opciones. La primera opción es dedicar un espacio físico dentro de la empresa para el entrenamiento de personal, este espacio contiene instrumentos y maquinaria propios y dedicados únicamente para este fin, lo cual eleva los costos de su implementación. La segunda opción consiste en utilizar el mismo espacio, maquinarias e instrumentos utilizados en la operación del proceso, para la tarea de capacitación, de modo que no es necesario adquirir equipos dedicados al entrenamiento de personal. No obstante, esta última opción presenta dos serios inconvenientes: el primero es la disponibilidad de tiempo para realizar la capacitación, pues supone detener el proceso lo cual significa una reducción de productividad, mientras que el segundo es el aumento de la probabilidad de accidentes laborales, producto de la operación del proceso en manos inexpertas, poniendo en riesgo la integridad de los equipos y trabajadores presentes [1],[2].

Los entornos 3D de aprendizaje también conocidos como 3DVLE, por sus siglas en inglés (3D Virtual Learning Enviroment), son una poderosa herramienta para la capacitación del personal en ambientes industriales constituyéndose en una alternativa económica y flexible a los métodos tradicionales de entrenamiento ya que no requieren de un espacio físico, así como sus instrumentos y maquinaria. Además, tienen la capacidad de representar correctamente la operación del proceso industrial de forma segura, evitando accidentes laborales durante la capacitación [1],[2].

TERRAFERTIL S.A es un consorcio de empresas fundada en el año 2005 en Ecuador por David Bermeo y Jonathan Berg. Entre los productos que ofertan y son procesados en su planta, ubicada en Tabacundo-Ecuador, destacan los frutos secos, frutos deshidratados, mezclas de los dos anteriores, coberturas de chocolate, cereales y granolas, los cuales son comercializados en distintas presentaciones y que a su vez son empaquetados por una envasadora vertical automática [3]. Esta envasadora vertical automática, es de vital importancia para la empresa, puesto que se encarga del empaque de los productos en las presentaciones que van desde los 15 gramos hasta 1 kilogramo. Por este motivo, debido a que aglutina un porcentaje considerable de la producción, esta máquina opera de forma continua, siendo los únicos periodos de intermitencia los destinados a su calibración para cada cambio de formato de presentación y el lavado de sus piezas cuando pasa entre productos alérgenos y no alérgenos, limitando la disponibilidad de la máquina para tareas de capacitación.

Debido a esta falta de disponibilidad, el desarrollo de una interfaz interactiva para la operación y calibración de la envasadora vertical (que cumpla con las funcionalidades de un 3DVLE) resulta un producto atractivo para la empresa que facilitará el entrenamiento de personal en la empresa TERRAFERTIL S.A. Con el presente trabajo de integración curricular se busca desarrollar un entorno virtual que permita entrenar, de forma segura, a los trabajadores para la operación y calibración de la envasadora vertical.

## <span id="page-10-0"></span>**1.1 OBJETIVO GENERAL**

Emular el funcionamiento de la máquina envasadora vertical de la empresa TERRAFERTIL S.A mediante una interfaz interactiva para la capacitación del personal de la empresa.

## <span id="page-10-1"></span>**1.2 OBJETIVOS ESPECÍFICOS**

Recopilar información de la envasadora vertical de la empresa TERRAFERTIL S.A.

Diseñar los modelos 3D de los distintos elementos que componen la envasadora vertical de la empresa TERRAFERTIL S.A.

Implementar y programar la interfaz interactiva para emular la máquina envasadora vertical.

Realizar pruebas de funcionamiento sobre el entorno virtual desarrollado.

Validar el entorno diseñado mediante testeo por parte de operarios encargados de la máquina.

## <span id="page-10-2"></span>**1.3 ALCANCE**

Se recopilará información de la envasadora vertical de la empresa TERRAFERTIL S.A en cuanto a elementos, funcionamiento, fallos comunes, calibración y puesta en marcha.

Se realizará el estudio bibliográfico sobre el funcionamiento y manejo del motor gráfico Unreal Engine enfocado en sus potencialidades de animación y edición de entornos virtuales y compatibilidad con formatos de modelos 3D tipo CAD.

Se realizará el modelado 3D de los distintos elementos que componen la envasadora vertical de la empresa TERRAFERTIL S.A Ecuador en el programa SolidWorks.

Se desarrollará una interfaz interactiva que cuente con animaciones y controles para emular el funcionamiento de la máquina, y la tarea de calibración, para 1 presentación del producto.

Se realizarán pruebas sobre la interfaz para verificar su funcionamiento.

Se realizará el testeo del entorno por parte de al menos 4 personas que cumplan la tarea de operar la envasadora vertical de la empresa TERRAFERTIL S.A Ecuador, posteriormente se realizarán encuestas a quienes probaron el entorno para su valoración.

## <span id="page-11-0"></span>**1.4 MARCO TEÓRICO**

#### <span id="page-11-1"></span>**1.4.1 ENTORNOS VIRTUALES DE APRENDIZAJE 3D (3DVLE)**

Un entorno virtual de aprendizaje 3D puede ser definido como un entorno que aprovecha los aspectos naturales de la percepción humana y amplía la información visual en un entorno de 3 dimensiones, complementando esta información con otros estímulos audiovisuales y cuyo fin es otorgar experiencias de aprendizaje al usuario final [4].

En cuanto a las características de los 3DVLE que permiten distinguirlos de otros tipos de contenido audiovisual se tienen dos aspectos clave: fidelidad de la representación y la interacción con el alumno. A partir de estos dos aspectos surgen cualidades importantes que favorecen el aprendizaje en este tipo de entornos, los cuales son la sensación de presencia, construcción de identidad del usuario y sensación de co-presencia (en el caso de entornos multiusuario) [4].

En cuanto al aspecto de la fidelidad de la representación, ésta se refiere a la capacidad del entorno de representar un ambiente realista. Se puede ver apoyada por los siguientes factores: visualización realista del entorno, visualización fluida de la vista y movimiento de los objetos, consistencia del comportamiento de los objetos, audio espacial, representación del usuario y retroalimentación mediante dispositivos hápticos [4].

Por su parte el aspecto de interacción con el alumno/aprendiz se define como la capacidad de interacción del usuario con el entorno, lo cual se relaciona con el grado de inmersión. Se puede ver apoyada por los siguientes factores: capacidad de control de la vista y navegación dentro del entorno, manipulación de objetos, control de atributos del entorno y construcción y manejo del comportamiento de objetos [4].

En cuanto a los beneficios de aprendizaje, la utilización de los 3DVLE ofrece las siguientes posibilidades [4]:

- Facilitar la mejora de tareas de aprendizaje que favorezcan la experiencia del conocimiento espacial.
- Realizar tareas de aprendizaje que serían poco prácticas o imposibles de realizar en el mundo real.
- Facilitar el desarrollo de tareas de aprendizaje que conduzcan a una mayor motivación y compromiso.
- Facilitar tareas de aprendizaje que contribuyan una mayor transferencia de habilidades hacia el mundo real gracias a la contextualización del aprendizaje.
- Facilitar tareas de aprendizaje que conduzcan a un aprendizaje colaborativo más rico (3DVLE multiusuario).

De lo anteriormente expuesto, [4] ha desarrollado el siguiente modelo presente en la Figura 1.1. que resume las principales características de los 3DVLE.

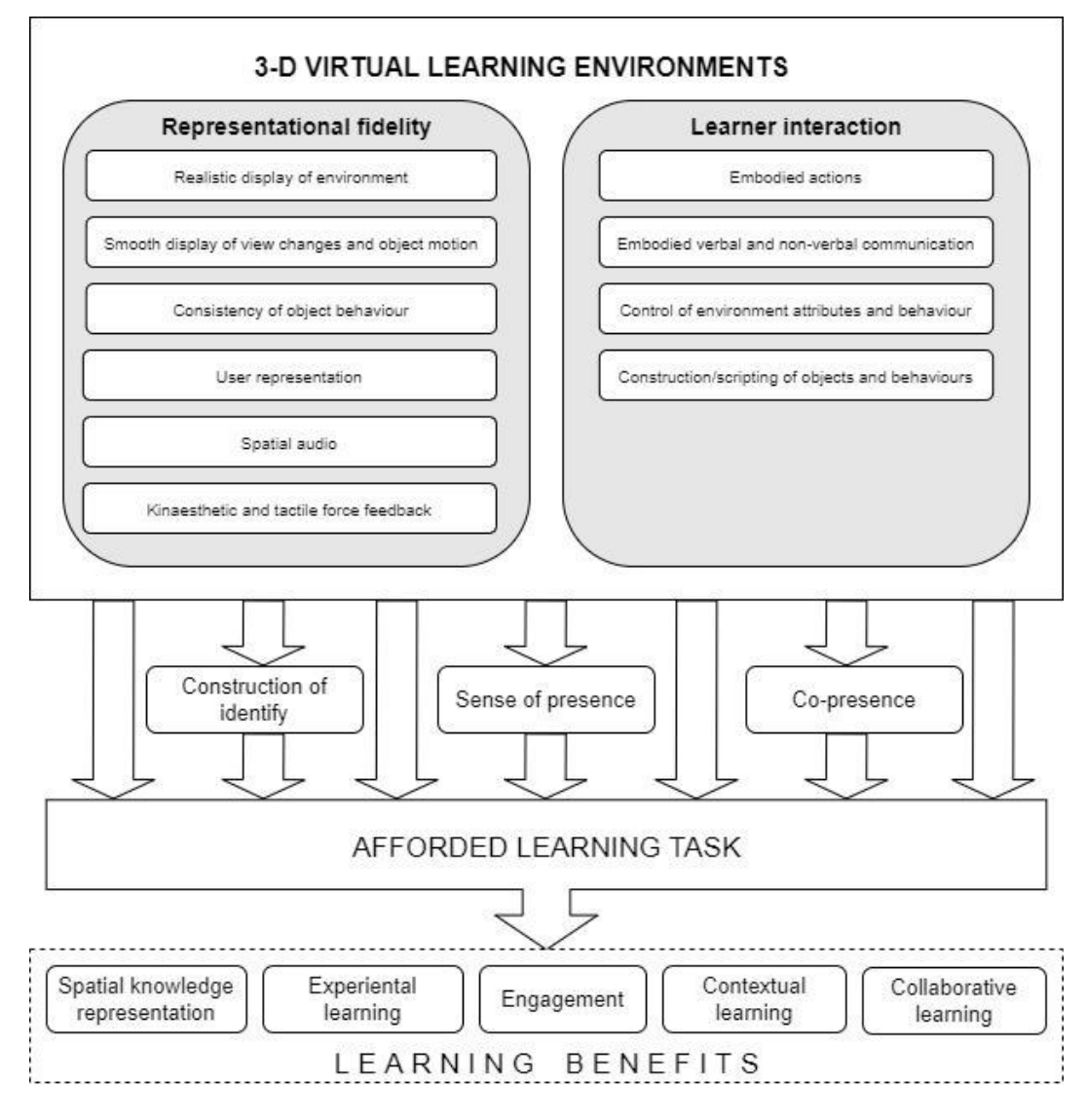

**Figura 1.1.** Modelo de los 3DVLE [4].

#### <span id="page-13-0"></span>**1.4.2 MOTORES DE JUEGO (GAME ENGINES)**

Un motor de juego es un conjunto de módulos de software que combinados crean la base del desarrollo de juegos y aplicaciones basadas en entornos virtuales. Estos ocultan al usuario la complejidad del desarrollo a bajo nivel y proporcionan funciones avanzadas para la creación de juegos y entornos virtuales [5]. Estos motores de juego han sido usados con éxito para la creación de entornos virtuales en ambientes industriales [6]. De forma general un motor de juegos se puede separar en varios componentes, entre los que destacan los siguientes. Renderización (Rendering), el cual se encarga de crear los gráficos 3D por ordenador. Animación (Animation), que puede ser definida como el cambio de parámetros en función del tiempo. Motor de Físicas (Physical Engine), que se encarga de replicar las físicas del mundo real sobre los distintos objetos. Inteligencia Artificial (AI), usada para controlar personajes que no son jugadores (NPCs). Programación (Scripting) que se usa para describir el comportamiento de los objetos. Audio, el cual se encarga de la reproducción de sonidos para crear una atmósfera más inmersiva [7].

Actualmente existe una amplia variedad de motores de juegos, no obstante, los más utilizados por desarrolladores independientes son dos, Unity3D y Unreal Engine 4, los cuales presentan la ventaja de ser "gratuitos" [7]. En el caso de Unity 3D presenta una versión de uso gratuita denominada Unity Personal, siempre y cuando no se generen beneficios mayores a 100.000 dólares anuales, caso contrario se deberá cambiar a versiones de pago como Unity Plus y Unity Pro [8]. En el caso de Unreal Engine 4, se puede usar de forma gratuita bajo dos acuerdos de licencia, se diferencian en que la licencia para creadores (Creators) limita la comercialización del producto a la tienda de Epic Games, mientras que la licencia para publicar (Publishing) permite comercializar el producto libremente, pero se deben pagar regalías del 5% cuando este haya monetizado 1.000.000 de dólares de ingresos brutos [9].

#### <span id="page-13-1"></span>**1.4.2.1 Unreal Engine 4**

Es la cuarta versión del motor de juego desarrollado por la compañía Epic Games, el cual es gratuito y es reconocido por su capacidad de representar de forma realista ambientes, vegetación y creación de terrenos [7]. Su interfaz se muestra en la Figura 1.2 y de acuerdo con [10] entre sus características destacan:

• Compatibilidad con los formatos FBX, USD y Alembic con soporte para importación rápida.

- Capacidad de importar archivos tipo CAD directamente gracias al plugin DataSmith teniendo compatibilidad con los programas: Solidworks, Rhino, 3ds Max, Revit, Sketch Up, Cinema 4D, y otros.
- Optimización de recursos en la ejecución, para lo cual se ofrecen herramientas que permiten: la configuración automáticamente el nivel de detalle (LOD) de los objetos, eliminación de superficies ocultas, combinación de materiales y mallas de objetos.
- Renderizado fotorrealista y raytracing en tiempo real.
- Iluminación sofisticada, tanto para ambientes interiores como exteriores, teniendo herramientas avanzadas para la representación del sol, del cielo y de nubes volumétricas.
- Edición de materiales detallada e intuitiva basada en nodos.
- Herramientas de animación que comprenden animación de personajes y de mallas, que incluyen funciones poderosas como máquinas de estado, cinemática directa e inversa, fotogramas clave, entre otras.
- Sistemas avanzados de partículas y efectos visuales para representación de efectos como fuego, líquidos, humo ..etc , así como físicas de simulación de tela y simulación de destrucción de objetos.
- Inteligencia artificial avanzada que permite a los NPCs realizar movimientos más coherentes con el contexto del juego.
- Desarrollo multiplataforma, entre ellas: Windows, MacOS, Linux, PlayStation 4, PlayStation 5, Xbox One, Xbox Series X, Nintendo Swith, Móviles IOS y Android.
- Soporte para realidad extendida (XR), la cual comprende: realidad virtual (VR), realidad aumentada (AR) y realidad mixta (MR) con integración nativa en las plataformas de: Oculus VR, SteamVR, HoloLens 2, Magic Leap, Windows Mixed Reality, ARKit, y ARCore.
- Capacidad de programar en C++ o en Blueprints, este último se trata de un lenguaje gráfico de programación basado en conexión de nodos.

Además, en cuanto al acuerdo de licencia para comercializar fuera de la tienda de Epic Games (Publishing License), el diseño de entornos de simulación para entrenamiento para un cliente empresarial no paga regalías, pues cuenta como tarifas de trabajo bajo contrato [11].

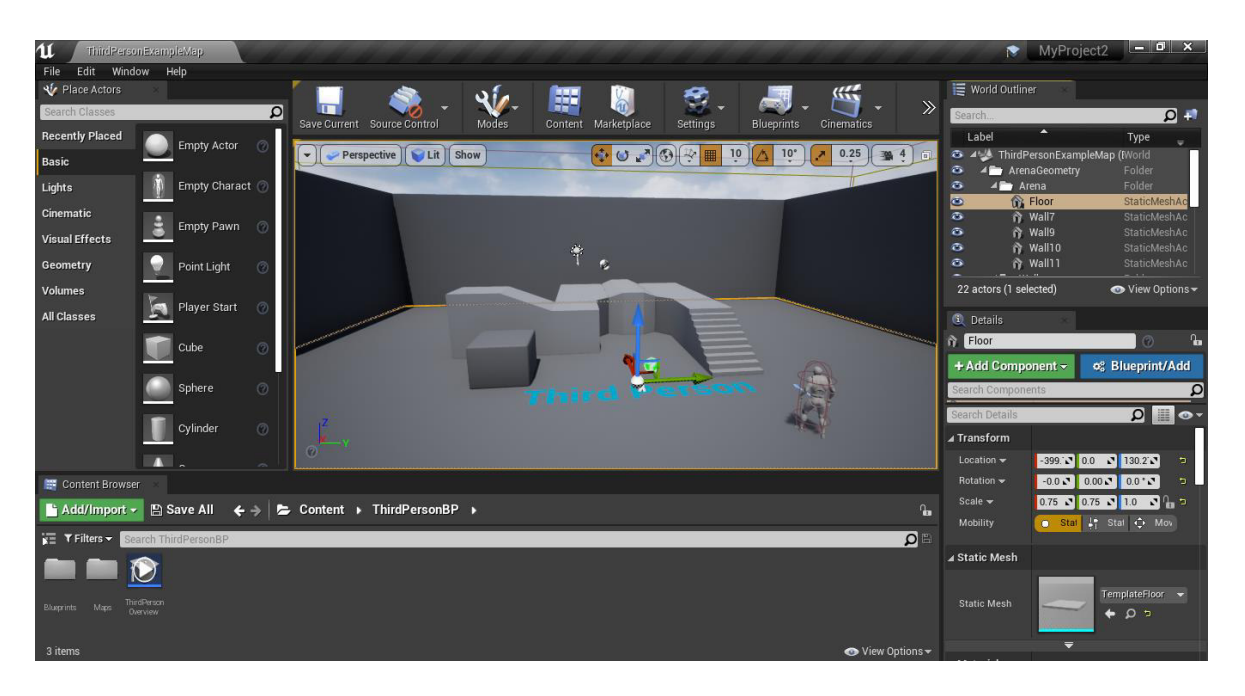

**Figura 1.2.** Interfaz del motor de juego Unreal Engine 4.

#### <span id="page-15-0"></span>**1.4.3 HERRAMIENTAS DE DISEÑO CAD**

Las herramientas para diseño asistido por computador, o CAD por sus siglas en inglés, resultan de interés en el desarrollo de entornos virtuales, pues son usados para la virtualización de los objetos reales del entorno a replicar. En estos paquetes de software se obtiene como producto una representación 3D del objeto en cuestión, el mismo que deberá ser importado en el motor de juego para conformar el entorno virtual [12]. En este caso para el diseño de los componentes de la envasadora vertical se utilizará SolidWorks, dado que se compone de piezas cuyas medidas deben ser acotadas, mientras que para el diseño de la funda y la animación de su formación se utilizará Blender, esto debido a que no se trata de un cuerpo rígido y la animación contiene deformaciones de la geometría del objeto.

#### <span id="page-15-1"></span>**1.4.3.1 SolidWorks**

Es una herramienta de diseño CAD desarrollada por Dassault Systemes. Entre sus capacidades destacan: Diseño 3D y dibujo 2D de piezas complejas y ensamblajes grandes y herramientas específicas para tareas específicas, lo cual agilita el trabajo de diseño [13]. Su interfaz de trabajo se muestra en la Figura 1.3

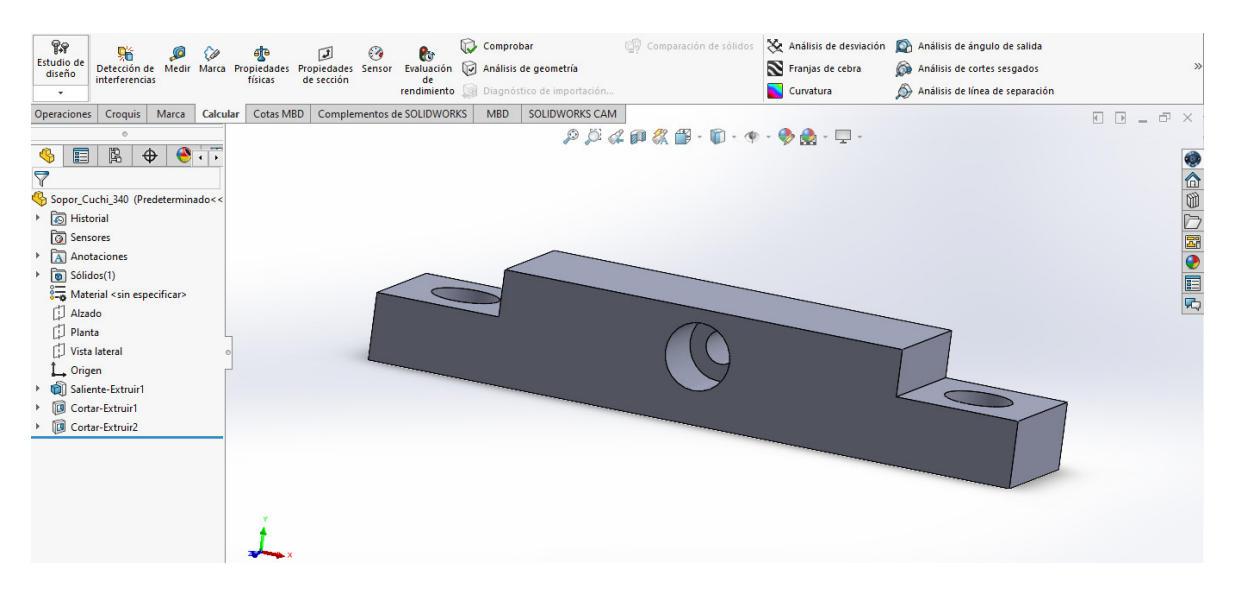

**Figura 1.3.** Interfaz de SolidWorks.

#### <span id="page-16-0"></span>**1.4.3.2 Blender**

Es un paquete de creación de contenido 3D totalmente integrado que se caracteriza por ser multiplataforma (Windows, MacOS y Linux), gratis y de código abierto. Posee una amplia gama de herramientas, tales como: modelado, renderizado, animación, rigging (agregar controles a un objeto con el fin de animarlo), edición de video, efectos visuales, composición de texturas y varios tipos de simulaciones [14]. Su interfaz se muestra en la Figura 1.4.

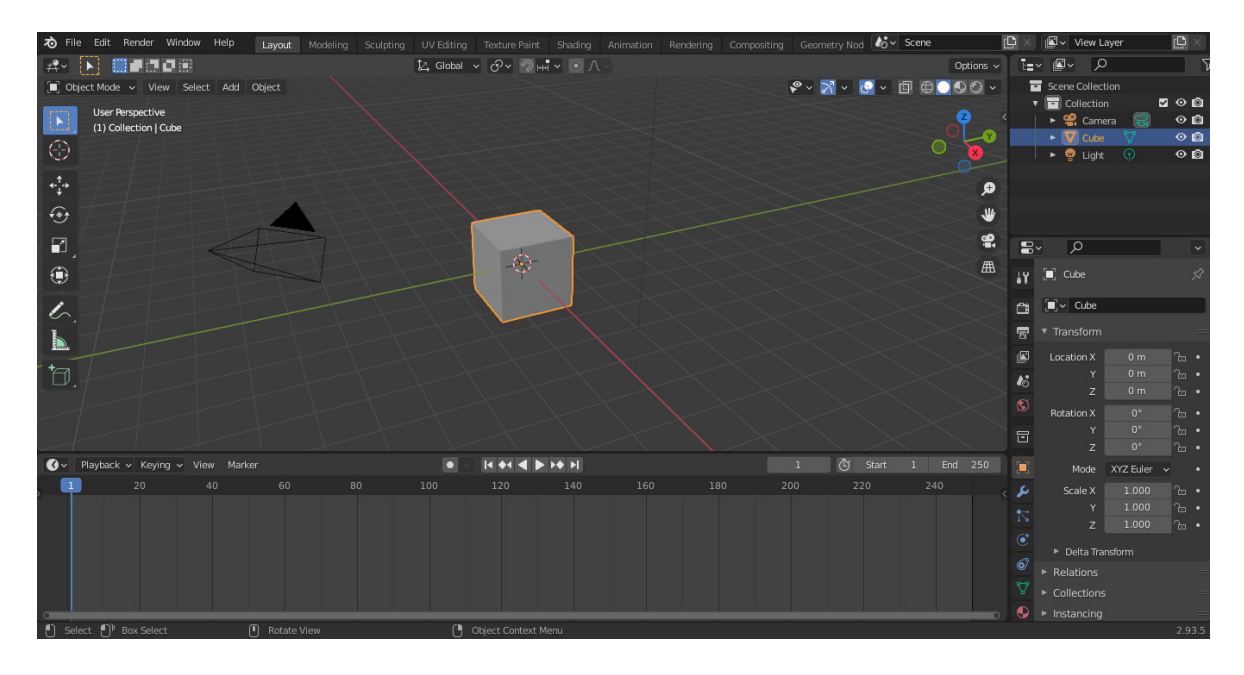

**Figura 1.4.** Interfaz de Blender.

#### <span id="page-17-0"></span>**1.4.4 ENVASADORA VERTICAL DE LA EMPRESA TERRAFERTIL S.A**

Esta máquina, denominada internamente como "Máquina China" se utiliza en el empacado de diversos productos granulados dentro de TERRAFERTIL S.A, de los cuales destacan mezclas de frutos deshidratados y frutos secos, coberturas de chocolate, cereales y granolas.

El proceso de empacado empieza depositando el producto en el contenedor de abastecimiento, el cual mediante una cinta transportadora eleva el mismo y alimenta al dosificador, que cuenta con 10 cabezales y celdas de peso en cada uno de ellos para determinar la cantidad de producto que contendrá cada empaque; cuando el cabezal ha alcanzado el peso de referencia, deja caer su contenido dentro del tubo formador [15].

En este tubo formador, se da forma al empaque tipo almohada que almacenará al producto, el cual se obtiene a partir del rollo de película plástica, y se desenrolla debido a la acción de un motor eléctrico. La formación de la funda se realiza de forma sincronizada con la operación de los cabezales y cumple la siguiente secuencia de forma cíclica. En primer lugar, se realiza un desplazamiento de la película rodeando el tubo formador, de modo que se alcance una forma cilíndrica, la cual se asegura realizando el sellado vertical mediante una mordaza calentada por una resistencia eléctrica y accionada neumáticamente [15].

Posteriormente se realiza el sellado de la parte inferior del empaque mediante el cierre de las mordazas calientes, de modo que se tiene un recipiente donde se puede verter el contenido de los cabezales. Descargado este contenido se realiza nuevamente el desplazamiento de la película para completar la formación del empaque mediante el sellado y corte de la parte superior, obteniendo finalmente un empaque tipo almohada que contiene el producto y se encuentra listo para su almacenaje y posterior comercialización  $[15]$ .

El funcionamiento de esta máquina se encuentra comandado por un PLC S7-1200 y entre su instrumentación destaca el uso de 3 controladores de temperatura, 3 relés de estado sólido y 3 resistencias de calentamiento, un servomotor y su correspondiente servo-driver, sensor detector de taca, encoder, 4 sensores ópticos de presencia y 10 celdas de carga [15].

Esta máquina presenta fallos comunes que deben ser conocidos y resueltos por los operarios. Se tienen principalmente dos eventos. El primero es un atascamiento de la película plástica alrededor del cuello formador y se causa por un exceso de fricción entre ambos. Para solucionar este fallo, basta con colocar un nuevo parche de teflón sobre el

9

cuello formador, en las zonas donde los rodillos de arrastre ejercen presión. El segundo, tiene una frecuencia mucho menor, y ocurre sobre los relés de estado sólido que comandan a las resistencias calefactoras. Estos con el uso es probable que se terminen quemando de modo que, para la identificación de dicha falla, se tiene en primer lugar la ausencia del sellado en la funda, en segundo lugar, dentro del tablero eléctrico de la máquina, el led que indica el funcionamiento del relé, se encuentra apagado. Esta última falla tiene que ver con la tarea de mantenimiento de la máquina, el cual se realiza de forma preventiva de acuerdo con el cronograma fijado por el área de mantenimiento y entre sus acciones constan principalmente la revisión del sistema neumático y cambio de los relés [15].

La tarea de "calibración", la cual también se refiere internamente como: "cambio de formato", consiste en el cambio de piezas y de ajustes de la máquina para obtener un adecuado empaque de las distintas presentaciones de producto. En cuanto al cambio de piezas se debe prestar especial atención al uso de las mordazas y soporte de cuchilla correctos, además si la presentación lo amerita, se debe retirar el cilindro de perforación (punch). Posteriormente se realiza la colocación del cuello y tubo formador, para después realizar el ajuste de la distancia de la mordaza vertical y ajuste del valor de referencia de los controladores de temperatura. Finalmente se ubica el rollo de película plástica a través de las guías de la máquina para dar origen a la formación del empaque [15].

Finalmente, en cuanto a la puesta en marcha de la maquinaria, es necesario energizar a cada una de ellas, para posteriormente habilitar la entrada de aire neumática que sirve tanto como alimentación de la envasadora, como herramienta de limpieza contra polvo y suciedad [15].

Es precisamente, esta secuencia de tareas las que se pretenden representar en la interfaz a diseñar, para lo cual se ha elegido la presentación de "granola crocante" de 340 gramos.

## <span id="page-19-0"></span>**2 METODOLOGÍA**

La creación de entornos virtuales para la enseñanza y entrenamiento es un proceso largo y complejo. En este trabajo se utilizará como referencia la metodología presentada por [16] donde se divide el proceso de creación en 4 etapas principales: análisis y recolección de referencias; creación de los activos (assets); creación del entorno virtual y del escenario de juego; y por último, testeo y utilización. La secuencia de actividades que componen estas cuatro etapas se las puede visualizar en la Figura 2.1.

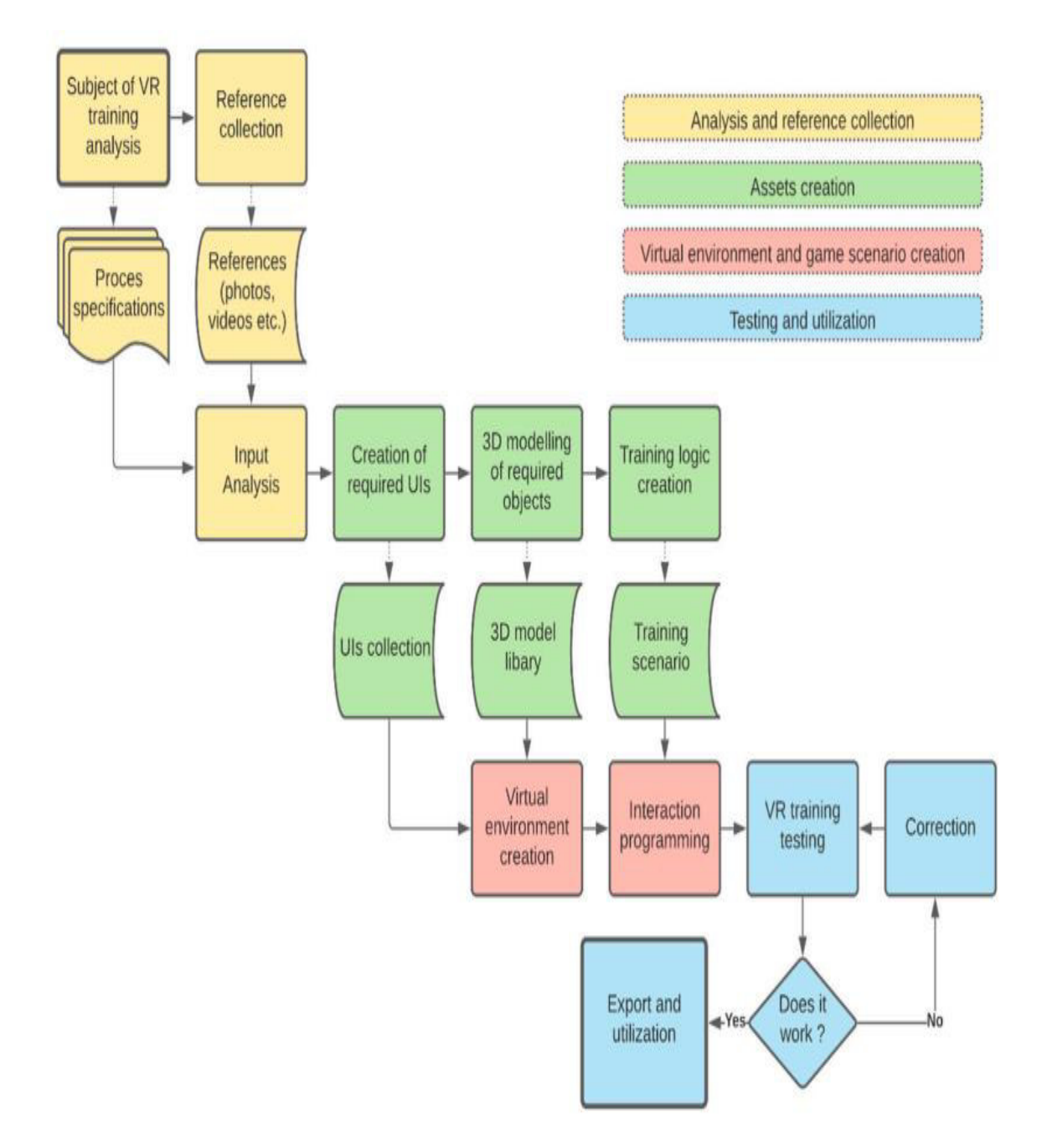

**Figura 2.1.** Diagrama de Flujo para creación de un entorno virtual [16].

## <span id="page-20-0"></span>**2.1 ANÁLISIS Y RECOLECCIÓN DE REFERENCIAS**

Se parte desde la observación del proceso en la vida real para posteriormente crear su contraparte en el entorno virtual. El detalle de la observación dependerá del tipo de actividad; en este caso, al tratarse de un interfaz de entrenamiento se deberá prestar mayor atención al detalle.

En esta etapa se decidirá los elementos que conformarán el entorno los cuales se separarán en 4 grupos: elementos que van a interactuar con el usuario, elementos necesarios para simular el proceso, elementos necesarios para simular el área de trabajo y finalmente elementos que buscan apoyar la inmersión del usuario [16].

Posterior a la observación detalla de la operación del proceso, así como del cambio de formato y calibración de la máquina se determina las siguientes especificaciones;

a) El interfaz se enfocará en la calibración de la presentación de granola de 340 gramos.

b) Los elementos que conformarán el ambiente virtual serán los que se presentan en la Tabla 2.1.

c) La recolección de referencias para su virtualización se hará mediante fotografías, videos y mediciones. Un ejemplo de esto se puede ver en la Figura 2.2.

d) La interfaz debe incorporar una etapa de navegación dentro del área en tercera persona. Esta decisión se la toma con el fin de contribuir a la sensación de presencia e identidad, lo cual según [3] favorece a la experiencia de aprendizaje en un 3DVLE.

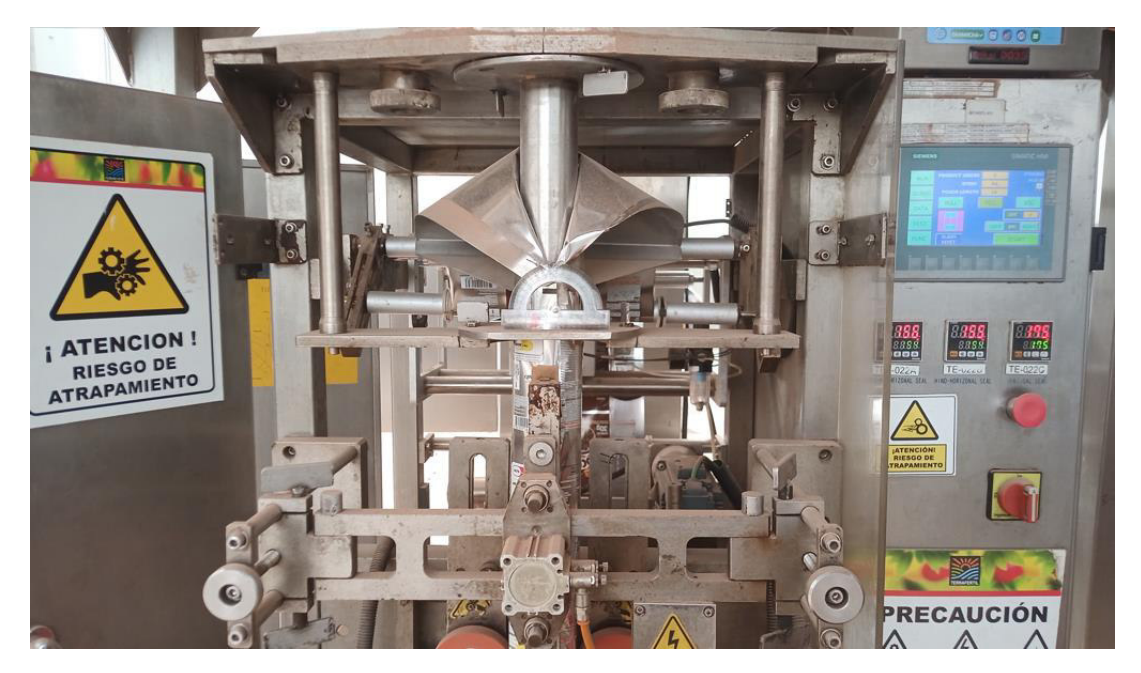

**Figura 2.2.** Imagen tomada para referenciar el diseño de la máquina china.

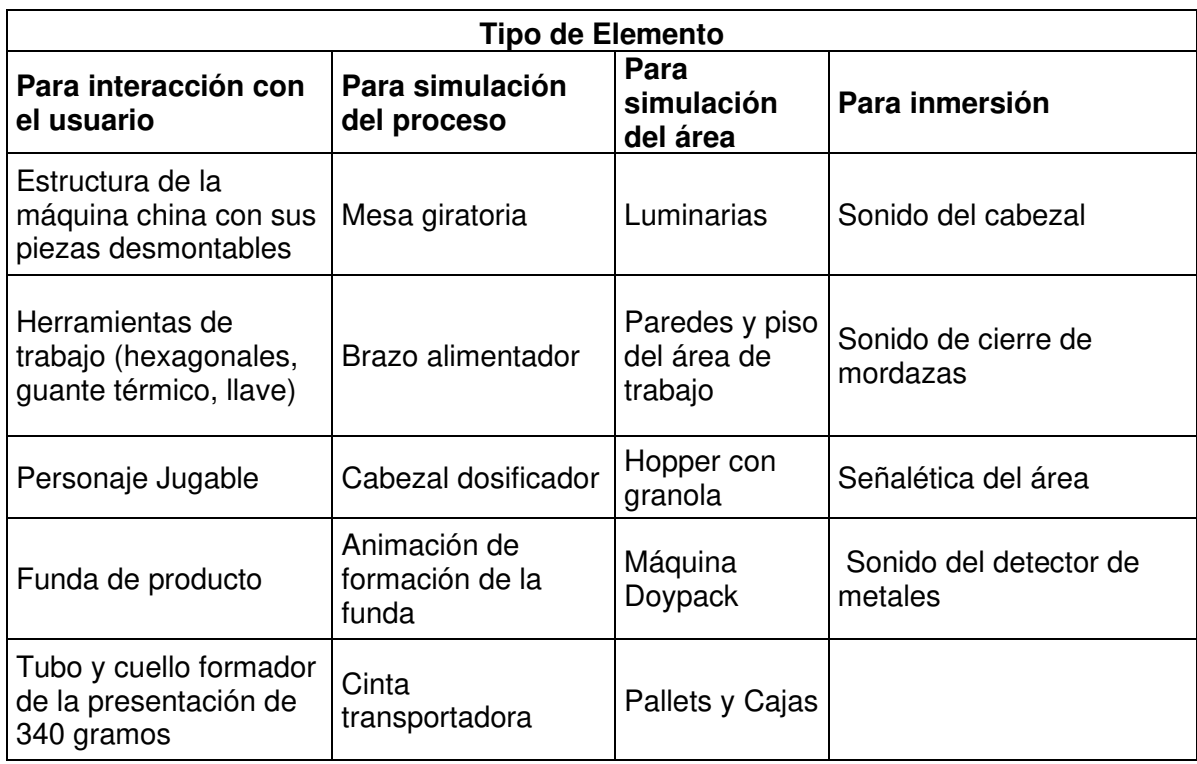

**Tabla 2.1.** Elementos que compondrán el entorno virtual.

## <span id="page-21-0"></span>**2.2 CREACIÓN DE LOS ACTIVOS (ASSETS)**

En esta etapa se tienen dos grupos de activos, los cuales son activos en 2D y activos en 3D. Los activos en 2D se utilizan para guiar al usuario dentro del entorno mientras que los activos 3D corresponden a los objetos que darán forma al mismo [16]. Para nuestros fines los activos 2D representarán las interfaces de usuario, destacando entre ellas 3 tipos: la primera es la interfaz para realizar las tareas de calibración de la máquina, la segunda es la interfaz que representa al HMI de la máquina y se encuentra orientada a mostrar el funcionamiento de la máquina y la tercera es una interfaz genérica que indica al usuario la interacción con los objetos, mostrando un texto en la zona central de la pantalla. Cabe resaltar que las interfaces antes mencionadas se realizan en el motor de juego UE4, las cuales se denominan Widgets y permiten presentar información en la pantalla del usuario y su fondo es transparente de modo que no interrumpen la visualización del entorno.

#### <span id="page-21-1"></span>**2.2.1 INTERFAZ DE FUNCIONAMIENTO**

Esta interfaz se utiliza para representar el HMI táctil que controla la máquina en la vida real y el pulsante de paro de emergencia. Para esto se parte de la información recopilada mediante observación del mismo para determinar que botones y acciones resultan de interés para emular el funcionamiento de la máquina. Se toma como base las imágenes tomadas del HMI real y sobre éstas se crean botones que interactuarán con el mouse. Los botones que no tienen un uso frecuente o destacable durante la operación normal del equipo, no se los considerará en el interfaz. Las funciones asociadas a cada botón se resumen en la Tabla 2.2

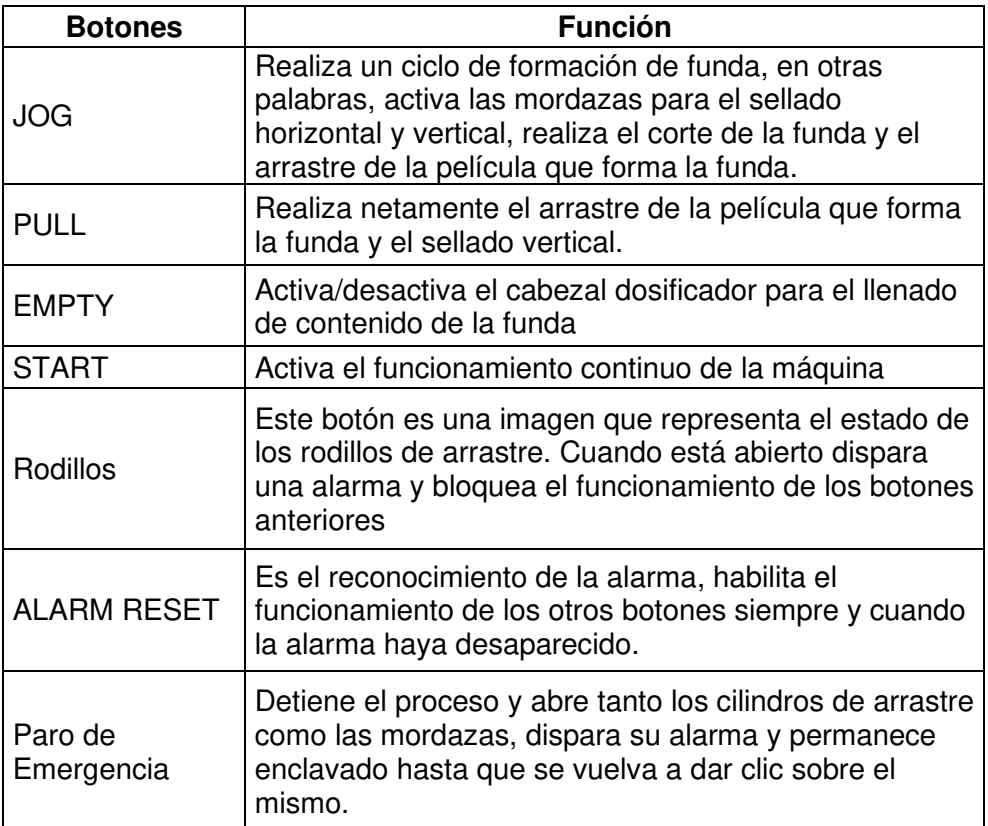

**Tabla 2.2.** Botones y acciones de la interfaz de funcionamiento

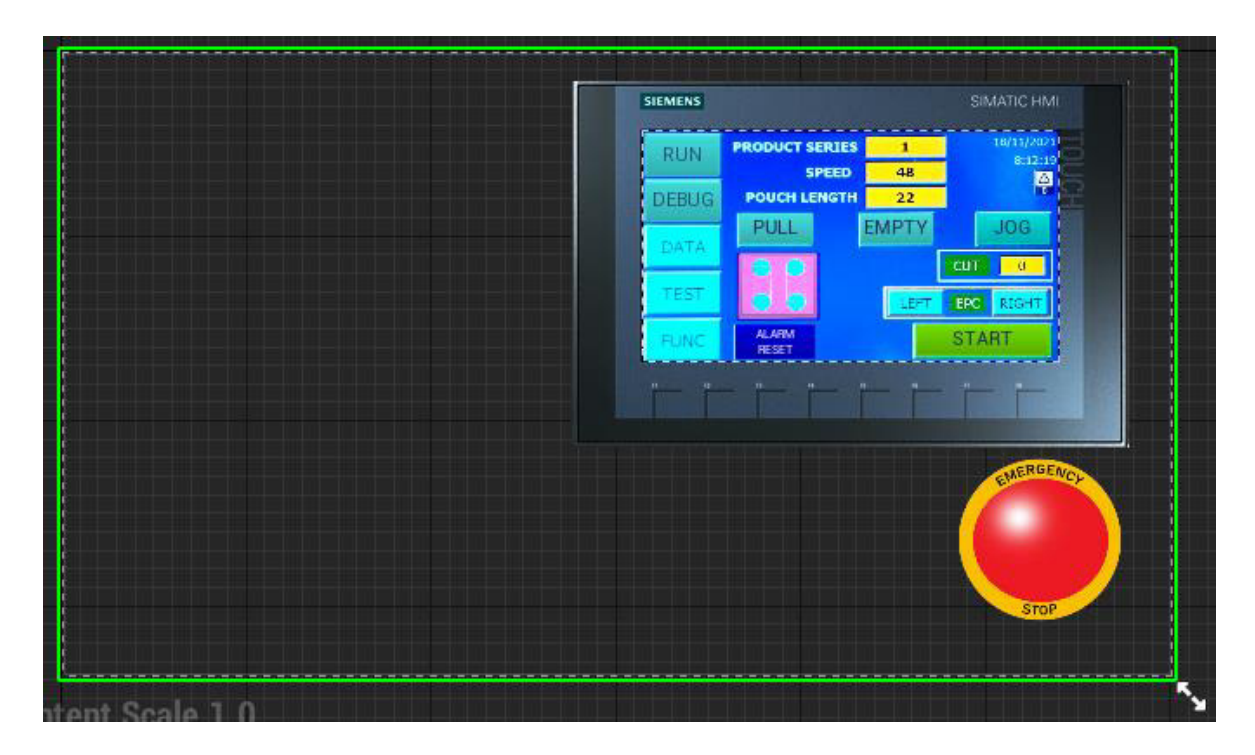

**Figura 2.3.** Interfaz de funcionamiento diseñada

#### <span id="page-23-0"></span>**2.2.2 INTERFAZ DE CALIBRACIÓN**

Esta interfaz se enfoca en las tareas relacionadas con la calibración, las cuales se centran en el ajuste de componentes mecánicos, uso de herramientas y colocación de componentes. Por este motivo se ha dividido en interfaz en 5 zonas:

a) En la parte superior derecha se encuentra la zona de instrucciones, donde mediante texto se indica cual es la tarea a realizar, tomando en cuenta: herramienta, pieza y acción.

b) En la parte superior izquierda se encuentra la zona de Tips, donde se dan recomendaciones en cuanto a las tareas para cuando se realicen en el mundo real. Esta zona no es siempre visible y aparecerá solo para determinadas tareas.

c) En la parte inferior derecha se encuentra la zona de herramientas, la cual contendrá las mismas herramientas que dispone el operario en su zona de trabajo.

d) En la parte inferior izquierda se muestra la zona de piezas, la cual contendrá la pieza a colocar en el entorno para una determinada tarea.

e) En la parte central se tiene la zona de trabajo, que muestra el entorno virtual y los cambios producidos por la interacción con el usuario.

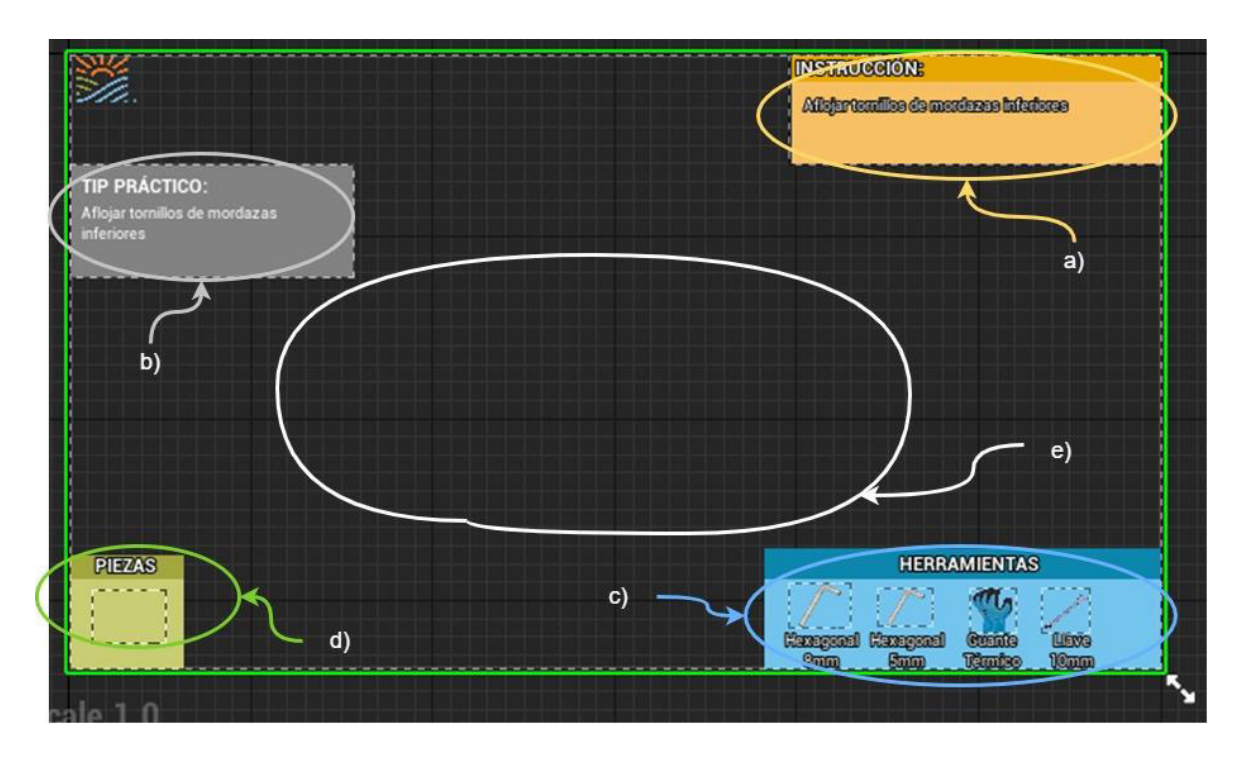

**Figura 2.4.** Interfaz de calibración diseñada y su zonas.

#### <span id="page-24-0"></span>**2.2.3 MODELADO DE LOS OBJETOS 3D**

En cuanto al modelado en 3D del área de trabajo se distinguen tres tipos de elementos. El primer tipo corresponde a la maquinaria propia del área, la cual se va a desarrollar en SolidWorks. El segundo tipo corresponde a los elementos de ambientación como es el caso de paredes, piso, techo, luminarias entre otros, los cuales serán diseñados directamente en el editor del motor de juego UE4. Por último, el tercer tipo, corresponde a objetos con geometrías más estilizadas o texturas definidas, como es el caso de la funda, el rollo de la película plástica, la caja de cartón y la propia película plástica, objetos que serán modelados utilizando Blender.

#### <span id="page-24-1"></span>**2.2.3.1 Diseño en SolidWorks**

En esta subsección se detalla la metodología usada para el diseño de la maquinaria en SolidWorks, donde el nivel de detalle dependerá del tipo de elemento, siendo los que interactúan con el usuario los de mayor detalle y los que sirven para simulación del área los de menor detalle. Para el caso de los elementos de mayor detalle, resalta la maquina china y sus piezas, éstas últimas deberán ser diseñadas de forma independiente para facilitar la animación de calibración del equipo, lo que cual involucra retirar, colocar y trasladar las mismas dentro del entorno virtual.

Debido a la imposibilidad de realizar un despiece real de la máquina, la toma de medidas de cada pieza debe abordarse desde una nueva perspectiva, que no involucre detener el proceso. Frente a esta dificultad se opta por obtener la información de las dimensiones de la pieza a partir de imágenes, mediante la utilización de la herramienta "Imagen de Croquis" propia de SolidWorks.

Para utilizar esta herramienta se requiere tomar una imagen de una vista del objeto a modelar con la consideración de que en esta misma se encuentre una marca que sirva como referencia para la medición, típicamente una regla. Posteriormente dentro de SolidWorks al hacer uso de esta herramienta, se pedirá cargar al usuario dicha imagen y aparecerá en pantalla una flecha azul cuyos extremos se deben ajustar a la marca de referencia. Finalmente se ingresa el valor la distancia de dicha marca y el programa escalará automáticamente el tamaño de imagen para hacer coincidir la marca con el valor ingresado. Aquí es importante que, debido al efecto de perspectiva, se debe tratar que la marca y la cara del objeto a medir se encuentren cercanos y en un mismo plano. Un ejemplo de la utilización de dicha herramienta se muestra en la Figura 2.5.

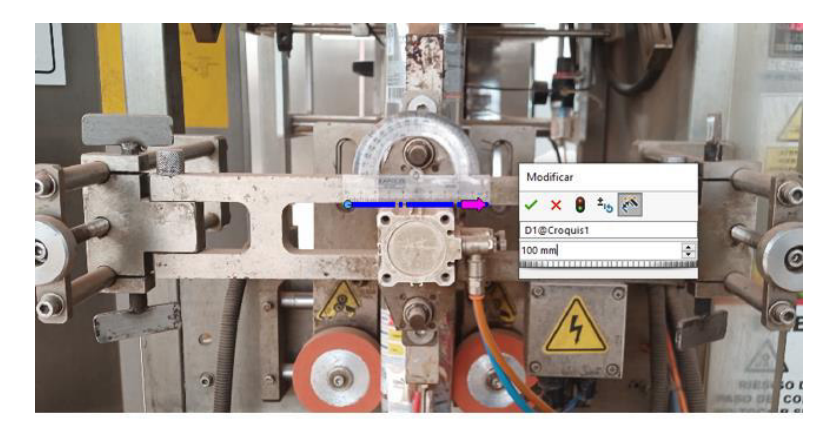

a) Referenciación de la imagen de acuerdo a la marca

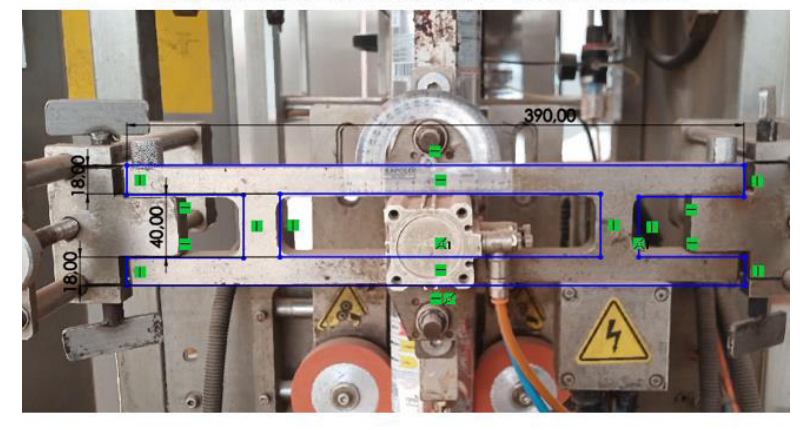

b) Diseño de croquis sobre la imagen referenciada

**Figura 2.5.** Ejemplo de utilización de herramienta "Imagen de Croquis"

Cuando el tamaño de una pieza sobrepasa los 60 centímetros, se prefiere la toma de medidas directamente con un flexómetro, esto debido a la dificultad de tomar una fotografía que contenga a la pieza y permita visualizar con claridad la marca de referencia. Esto se aplica para medir las dimensiones de alto, largo y ancho de la estructura de soporte de la máquina china, así como sus puertas y estructura de soporte del rollo de película plástica.

Siguiendo este procedimiento se obtienen las piezas que componen la máquina china. Posterior a la obtención de piezas se realiza la creación del ensamblaje siguiendo las mismas relaciones de posición y tomando como referencia las imágenes tomadas. El resultado final se presenta en la Figura 2.6 a). Finalmente se importa al motor de juego el ensamblaje con el plugin DataSmith, el cual mantiene las relaciones de posición y estructura interna de jerarquía de las piezas del ensamblaje y subensamblajes.

De manera similar se procede para el resto de maquinaria, considerando que su nivel de detalle será menor. En este caso se trata del Hopper, el brazo alimentador, la mesa giratoria, el detector de metales y la estructura de soporte del cabezal dosificador tal y como se muestra en la figura 2.6 b) - f). En cuanto al modelo del cabezal, su función no es interactuar con el usuario de modo que se utiliza un modelo gratuito disponible en GrabCad, que se asemeje al modelo real del proceso.

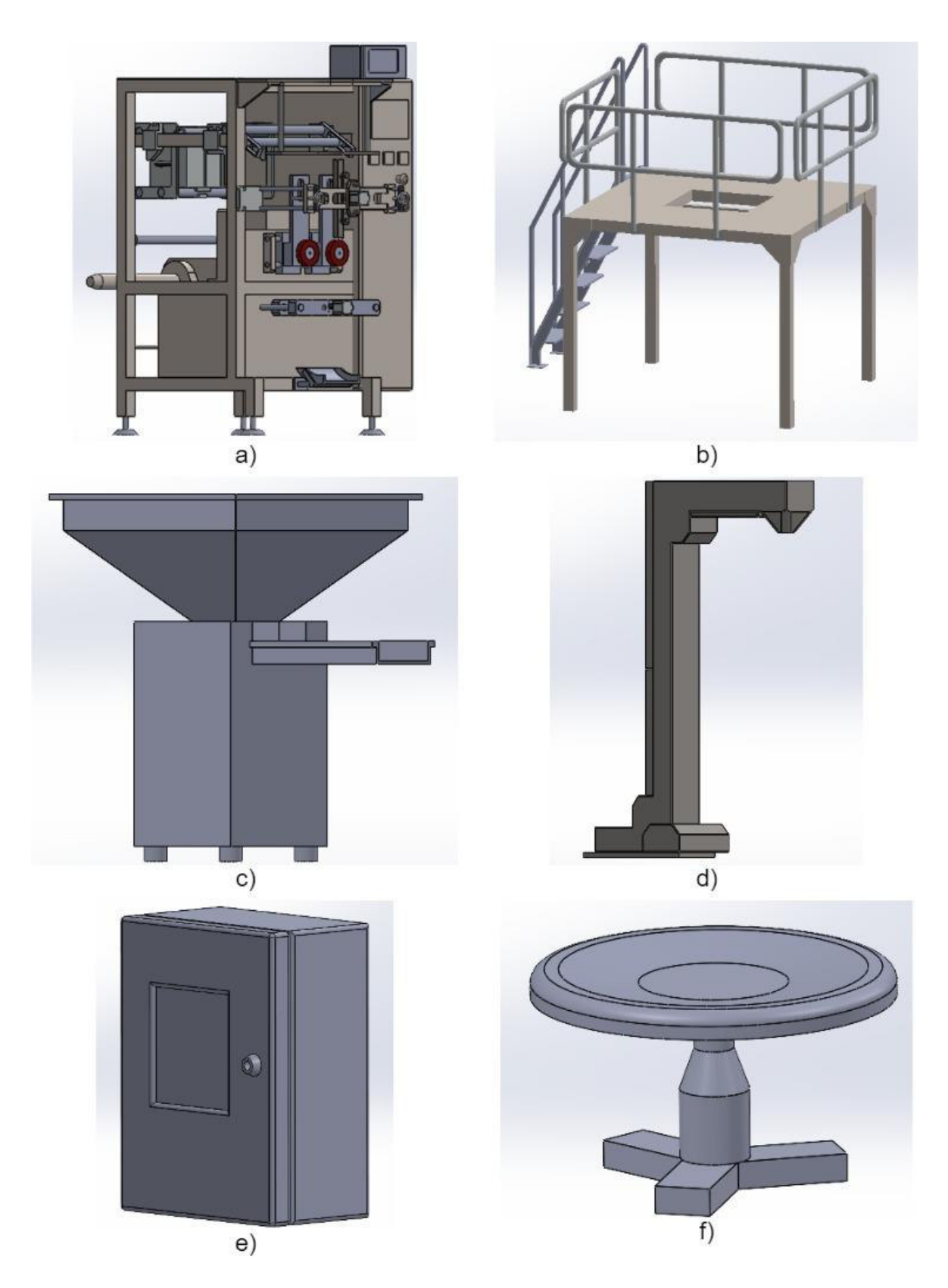

**Figura 2.6.** Elementos diseñados en SolidWorks: a) Envasadora vertical b) Estructura de soporte del cabezal dosificador c) Hopper d) Brazo alimentador e) Detector de metales f) Mesa giratoria.

#### <span id="page-28-0"></span>**2.2.3.2 Diseño en Unreal Engine 4**

En este caso se utilizan las herramientas propias del motor de juego para la recreación del área de trabajo. Se toma como referencia la plantilla "Third Person" y en ésta se crea un nuevo nivel, el cual representará el área de trabajo real.

Para la creación del área se utiliza la herramienta "Box Brush", la cual es una caja sólida que junto a la herramienta "Brush Editing" permite configurar su geometría, realizar cortes y extrusiones a fin de replicar la geometría del área considerando sus dimensiones reales. Posteriormente se utilizan texturas para recrear las paredes, techo y piso. En cuanto a detalles adicionales como la señalética propia del área se utilizan "Decals", los cuales funcionan a manera de pegatinas sobre las superficies. Además, se añaden elementos de iluminación, en este caso "Rect Lights" (las cuales son las fuentes de luz) y se acompañan con modelos de luminarias fluorescentes, las cuales se encuentran de forma gratuita en la tienda de Epic Games. El resultado se lo puede observar en la Figura 2.7.

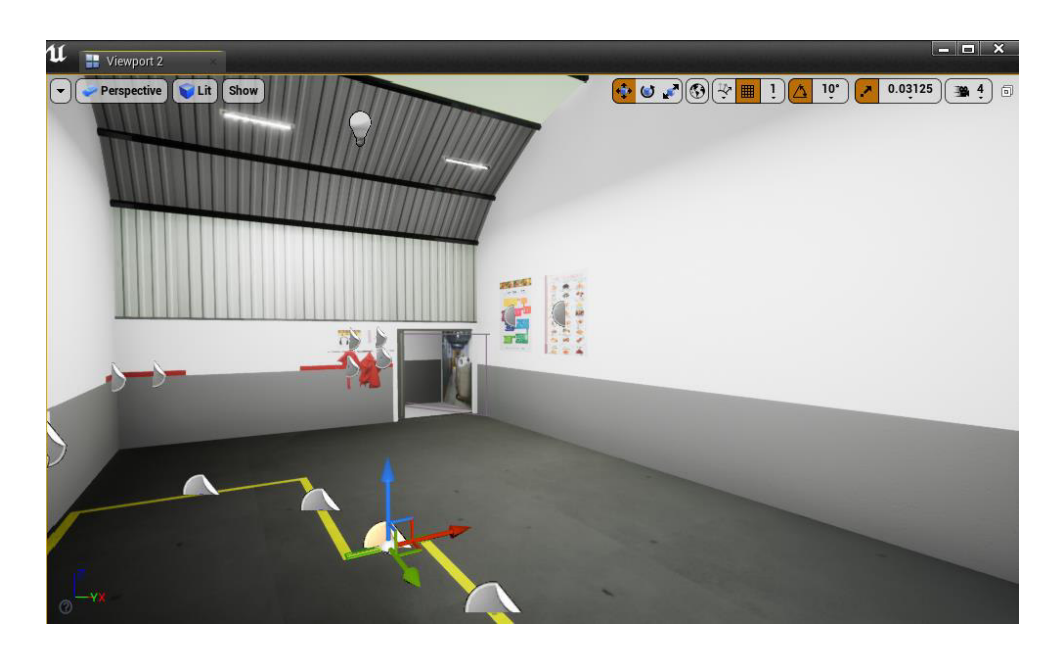

**Figura 2.7.** Recreación del área de trabajo realizada en Unreal Engine 4

#### <span id="page-28-1"></span>**2.2.3.3 Diseño en Blender**

La ventaja de trabajar en Blender, a diferencia de SolidWorks, es que se puede editar directamente sobre los polígonos que componen el modelo 3D. También permite la creación de materiales y texturas, las cuales se pueden editar para ajustarse al modelo, siendo útil en los casos donde la textura parte de una imagen. Además, se tiene la capacidad de crear animaciones, las mismas que pueden ser utilizadas dentro de Unreal Engine 4. Para ajustar la textura de los materiales, se utiliza la herramienta "UV-Editing", que permite visualizar el objeto con el material de la textura y visualizar la imagen de la cual se crea la textura.

Para la edición, si se selecciona los polígonos del objeto en la parte derecha, en la izquierda aparecerá su correspondiente representación la cual se puede rotar, ajustar y mover libremente sobre la imagen. Esto se puede visualizar en la Figura 2.8 en donde se ha creado la funda del producto de granola crocante de 340 gramos, la cual usa como textura el arte de la película plástica, a fin de obtener un modelo similar al empaque del producto real.

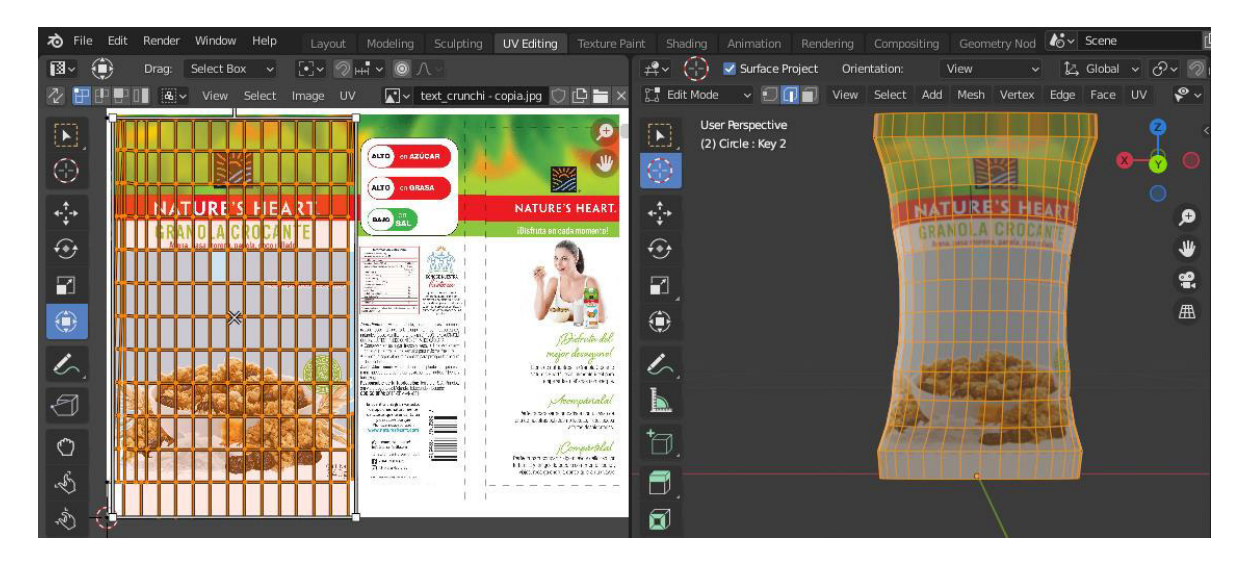

**Figura 2.8.** Uso de la herramienta UV-Editing en Blender para la creación/edición de texturas.

Para alcanzar una mejor representación, es necesario animar el proceso de sellado horizontal en donde interviene la funda creada y su formación. Debido a que se tiene una deformación del material, esta animación debe usarse con los denominados "Shape Keys", los cuales pueden entenderse como una referencia de la forma del objeto. En este caso se crean 3 "Shape Keys" para representar la formación de la funda, el primero corresponde a la extensión de la misma por acción del arrastre de los rodillos, el segundo corresponde al cierre de las mordazas horizontales, el tercero corresponde a otra extensión para representar el funcionamiento del botón PULL. Estos 3 estados se muestran en la Figura 2.9. Finalmente se crea una animación a partir de la transición de los distintos estados y posteriormente se la exporta como un archivo .fbx al motor de juego Unreal Engine 4.

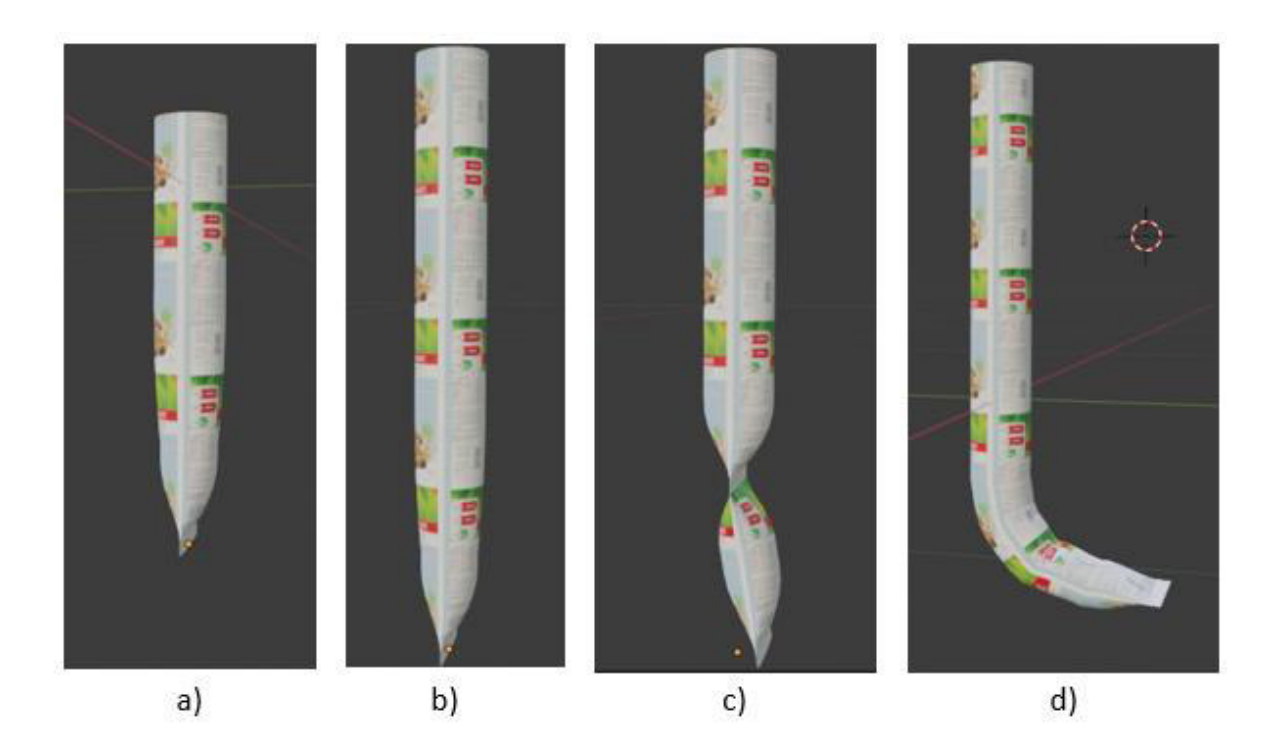

**Figura 2.9.** Shape Keys utilizados: a) Forma base, b) Primer arrastre, c) Cierre de mordazas, d) Segundo arrastre sin cierre.

#### <span id="page-30-0"></span>**2.2.4 ANIMACIONES COMPLEMENTARIAS**

En este aspecto, como apoyo a la inmersión del usuario en el software y con la intención de mejorar la sensación de presencia del mismo, se crea un avatar que será visible y controlado en tercera persona. Para esto se toma como base los avatares disponibles en Mixamo. Cabe resaltar que Mixamo es una herramienta gratuita en línea de Adobe, el cual contiene una amplia biblioteca de personajes 3D y animaciones para descargar. En este caso se descarga el personaje mostrado en la Figura 2.10 c) junto con sus animaciones base. Posteriormente el archivo descargado, que es de tipo .fbx se lo importa en Blender para su edición.

Dentro de Blender se editan las texturas y geometría del personaje para replicar el uniforme de trabajo de la empresa, el cual consta de pantalón, saco, capucha y mascarilla de color celeste y zapatos de seguridad en color negro. En este caso se utiliza la herramienta "Texture Paint", la cual permite pintar directamente sobre el objeto y la imagen de su textura, usando una interfaz similar a la de la herramienta "UV-Editing". Posteriormente se exporta el personaje editado a un archivo .fbx para luego importarlo dentro de Unreal Engine 4. Una vez dentro del motor de juego se reemplaza el personaje por defecto (Figura 2.10 a ) por el nuevo personaje creado (Figura 2.10 b ).

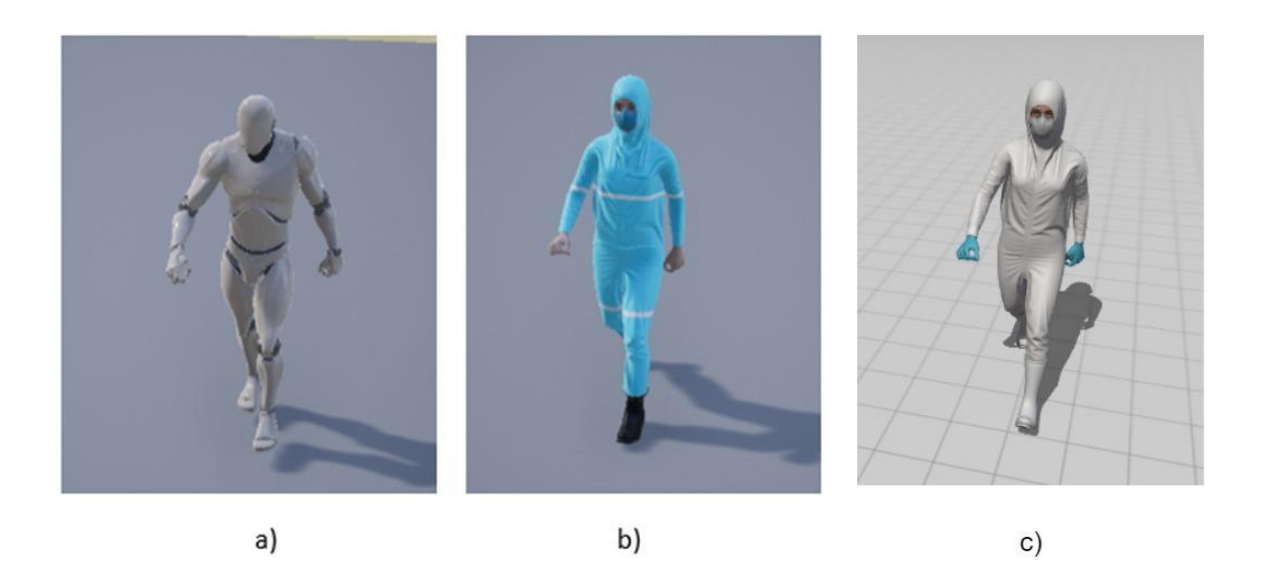

**Figura 2.10.** Personajes: a) Personaje por defecto de UE4, b) Personaje editado para representar al operario de la empresa c) Personaje usado de Mixamo.

## <span id="page-31-0"></span>**2.3 CREACIÓN DEL E.V Y ESCENARIO DE JUEGO**

Una vez obtenidos los activos que dan forma al entorno virtual, es necesario integrarlos entre sí mediante programación. En este ámbito se tienen dos enfoques. El primero es emular el funcionamiento de la máquina y el segundo es ilustrar su calibración paso a paso. Para esto se realizará la programación en el modelo del ensamblaje de la maquina china y en el respectivo interfaz.

#### <span id="page-31-1"></span>**2.3.1 LÓGICA DE PROGRAMACIÓN DEL FUNCIONAMIENTO**

#### <span id="page-31-2"></span>**2.3.1.1 Lógica de programación dentro de la Máquina China**

Para esto, se crea un actor (objeto programable dentro del motor de juego) a partir del ensamblaje diseñado, que contiene las animaciones e incorpora sonidos ambientales obtenidos de la operación del proceso real. La ventaja de trabajar la máquina como un actor es la posibilidad de controlar y configurar cada uno de sus elementos, facilitando la creación de animaciones que involucren a las piezas móviles.

Para cada botón se crea un evento propio, el cual será llamado desde el interfaz mediante su programación. Estos eventos creados sirven para ejecutar una secuencia de acciones, las cuales de forma general vinculan una animación (traslación, rotación de un objeto) y el cambio de estado de variables internas. Los botones creados son:

1. "JOG", que cual realiza un ciclo de formación de funda.

.

- 2. "PULL", que realiza el arrastre de la película coordinado con la acción del sellado vertical.
- 3. "EMPTY", que activa/desactiva el cabezal dosificador para el llenado del contenido de la funda.
- 4. "START", que activa/desactiva el funcionamiento en como continuo de la máquina.
- 5. "ALARM RESET", que realiza el reconocimiento de la alarma del paro de emergencia, permitiendo la habilitación del resto de botones.
- 6. "Paro de Emergencia", que detiene el proceso y abre tanto los rodillos de arrastre como las mordazas y dispara su alarma.
- 7. "Rodillos", que representa la posición de los rodillos y coordina su apertura y cierre.

Como un ejemplo de esta lógica se muestra el diagrama de flujo vinculado al botón START en la Figura 2.11.

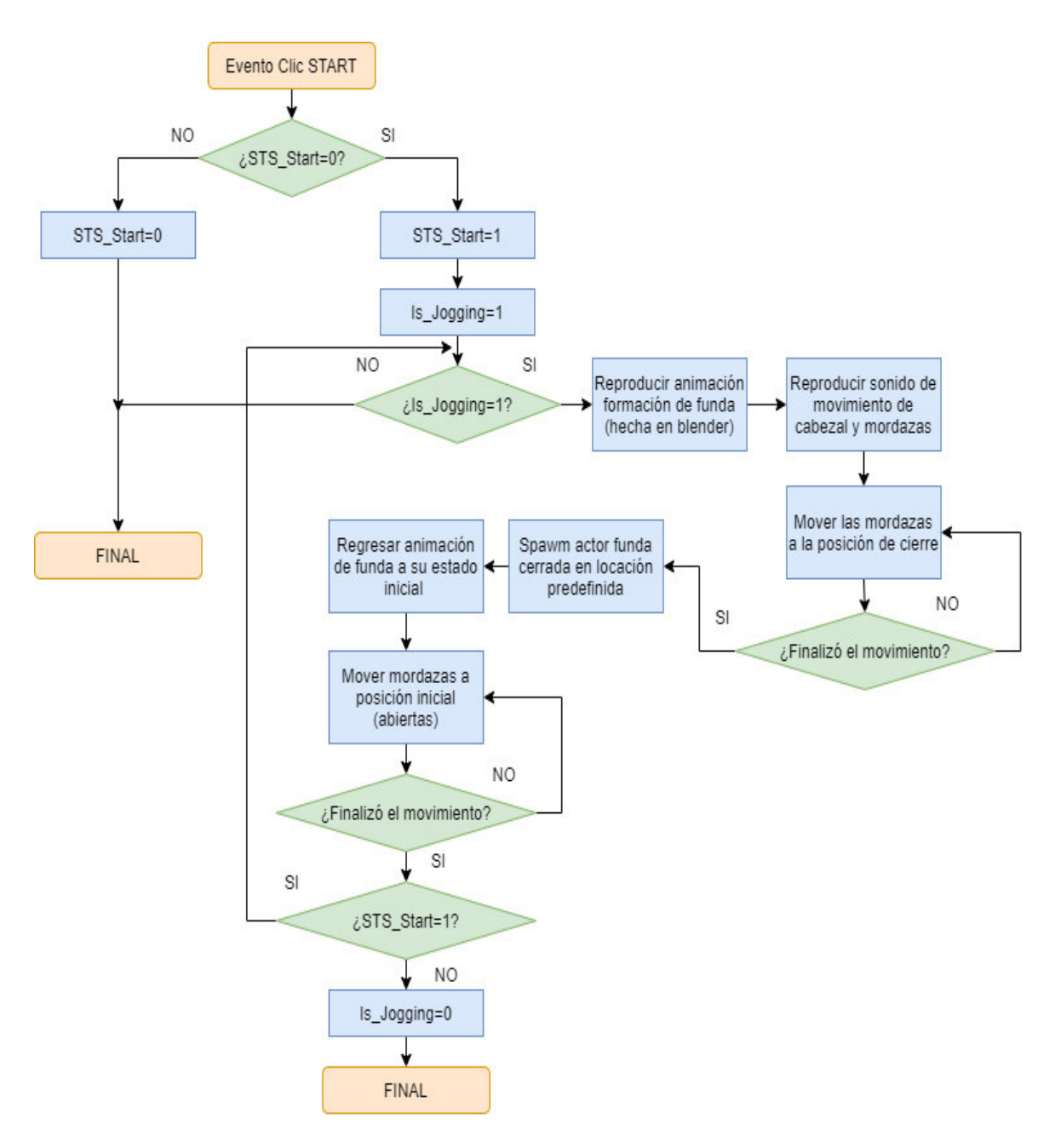

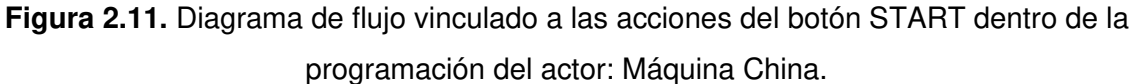

#### <span id="page-33-0"></span>**2.3.1.2 Lógica de programación dentro de la interfaz de funcionamiento**

Dentro de la programación del interfaz es necesario considerar dos aspectos. El primero es acceder a los eventos creados, y el segundo son los cambios dentro de la interfaz (colores y visualización de alarmas).

Para acceder a los eventos de la máquina china, es necesario obtener una referencia del actor en el cual se encuentran programados, para esto se utiliza la función "Get all actors of class", la cual devuelve un valor de referencia de todos los actores de la misma clase dentro del nivel. A la salida se toma una copia del elemento 0, debido a que en el nivel del área se tiene una sola envasadora vertical, y se promueve dicho valor a una variable, para facilitar las conexiones de los bloques y el acceso a la configuración y variables internas del actor. Para optimizar recursos, se llama a esta función una sola vez. En la Figura 2.12 se muestra un ejemplo de su utilización.

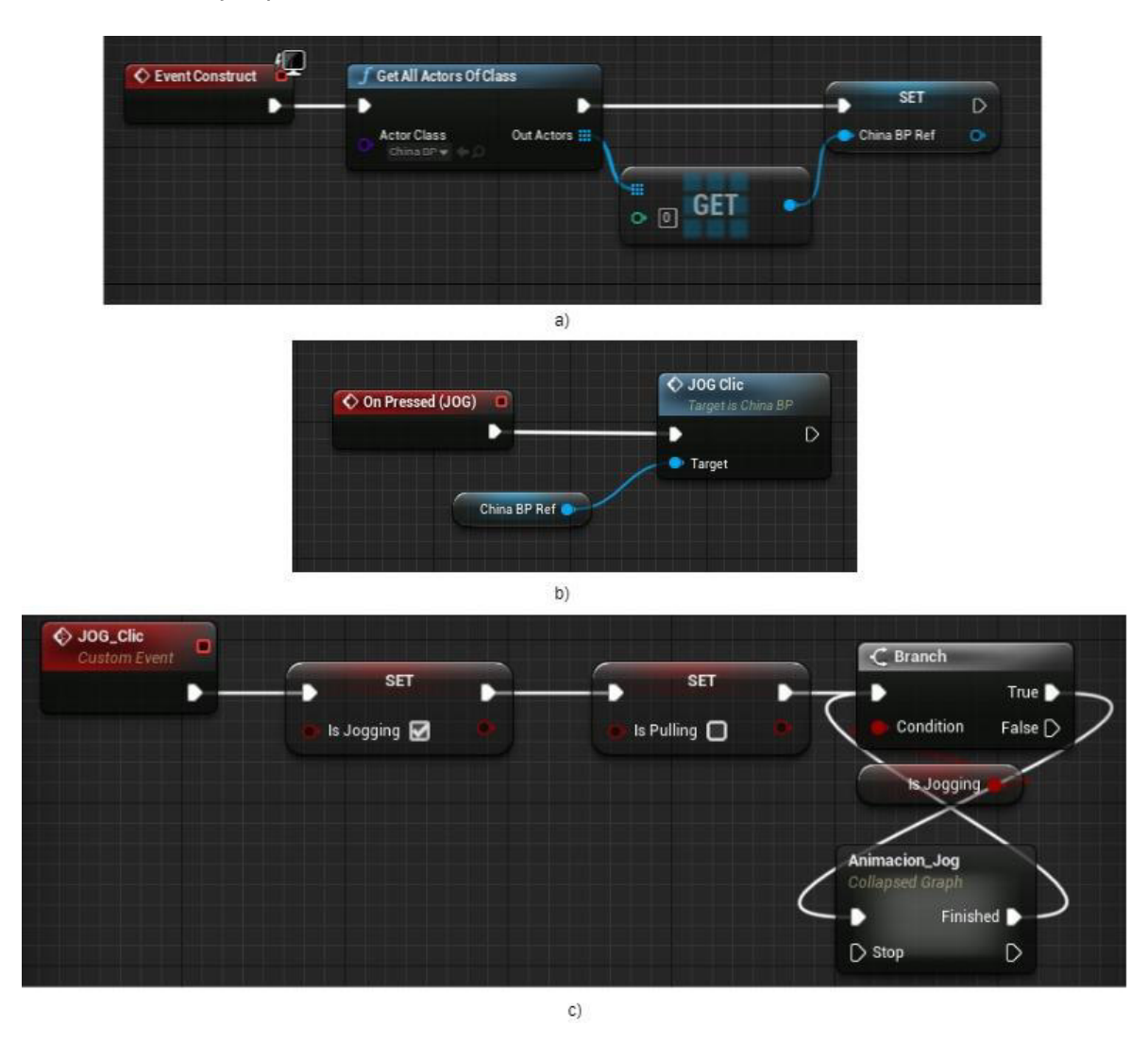

**Figura 2.12.** Uso de eventos: a) Obtención de referencia del actor dentro del interfaz b) Uso de la referencia para llamar al evento dentro del interfaz c) Evento a llamar dentro del actor.

En cuanto a los efectos visuales, se tiene principalmente el cambio del texto del botón, cambio de color o imagen de fondo y cambio en la visibilidad (alarmas). Estos cambios se resumen en la Tabla 2.3. Para lograr estos efectos visuales se utiliza la herramienta "Bind", la cual permite crear funciones específicas para controlar las distintas características de los elementos que componen el interfaz. El control de estos cambios se lo realiza con

bloques tal y como se muestra en la Figura 2.13, donde se realiza el cambio del texto del botón START.

| <b>Botón</b>          | Cambio gráfico                                                                                                    |
|-----------------------|----------------------------------------------------------------------------------------------------|
| <b>JOG</b>            | Se oscurece durante pulsación                                                                                                    |
| <b>PULL</b>           | Se oscurece durante pulsación                                                                                                    |
| <b>EMPTY</b>          | Cambia de color de celeste con texto EMPTY a amarillo con texto<br>FILL y viceversa al dar clic.                                                                                                    |
| <b>START</b>          | Cambia de color de verde con texto START a rojo con texto STOP y<br>viceversa al dar clic.                                                                                                    |
| Rodillos              | Cambia la imagen de fondo de rodillos separados y rodillos juntos<br>con cada clic.                                                                                                    |
| <b>ALARM RESET</b>    | Cambia de azul con letras blancas a rojo con letras blancas cuando<br>aparece alarma, pasa de rojo con letras blancas a blanco con letras<br>rojas cuando desaparece la alarma y regresa a los colores iniciales<br>con clic. |
| Paro de<br>Emergencia | Se oscurece para ilustrar enclavamiento                                                                                                    |

**Tabla 2.3.** Cambios gráficos de los botones durante el funcionamiento

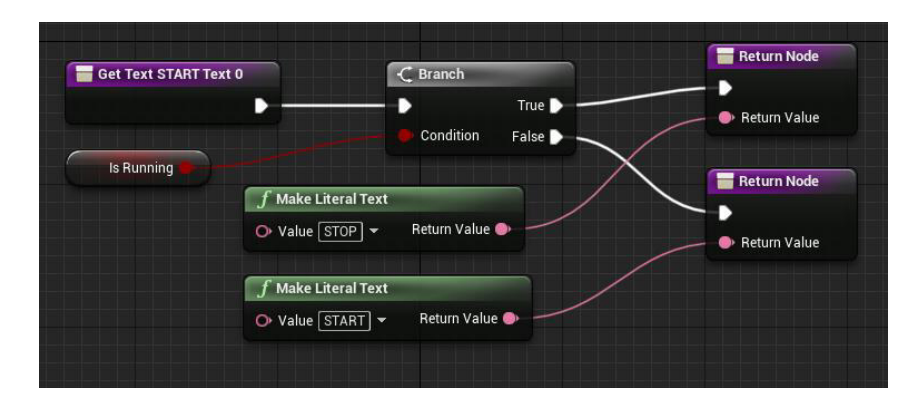

**Figura 2.13.** Función cambio de texto del botón START

#### <span id="page-35-0"></span>**2.3.1.3 Lógica de programación dentro de la maquinaria complementaria**

Se crean 3 actores, uno para cada una de las maquinas complementarias al proceso, las cuales son: el brazo alimentador, la cinta transportadora y la mesa giratoria.

El brazo alimentador tiene una animación que ilustra el movimiento de los cangilones que contienen el producto. Esta animación se encuentra coordinada con el funcionamiento de la máquina china.

La mesa giratoria tiene animación de giro y debe limitar la cantidad de fundas de producto que se encuentran sobre la misma. Para esto se añade como elemento al actor, una caja de colisión. La ventaja del uso de las cajas de colisión son los eventos que pueden generar, los cuales están asociados a cuando son solapadas por otros objetos. En este caso se utiliza el evento "begin overlap" el cual se ejecuta cuando algún actor solapa el volumen de la caja de colisión, por tanto, se ejecutará cada vez que una funda caiga sobre la mesa giratoria. La lógica de programación usada para limitar la cantidad de fundas se muestra en la Figura 2.14

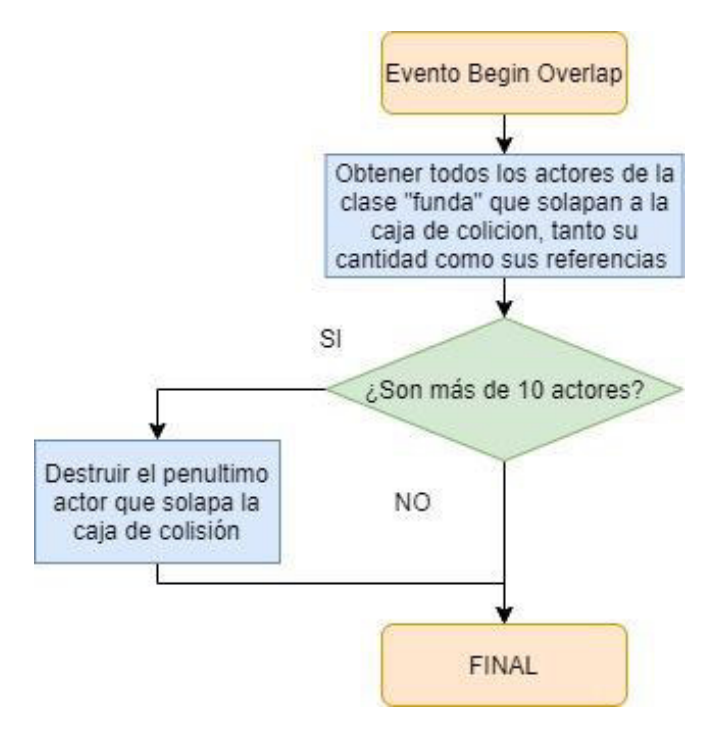

**Figura 2.14.** Lógica del programa para limitar cantidad de fundas sobre mesa giratoria

Para la cinta transportadora, debido a su funcionamiento continuo, se utiliza un evento distinto denominado "Event Tick". Este evento se genera con cada fotograma, por lo cual no es recomendable vincularlo a códigos extensos. Adicionalmente se utiliza una caja de colisión, pero en esta ocasión es para darle una dirección al movimiento de la cinta y obtener las referencias de las fundas que la solapen. La lógica de programación se muestra en la Figura 2.15.

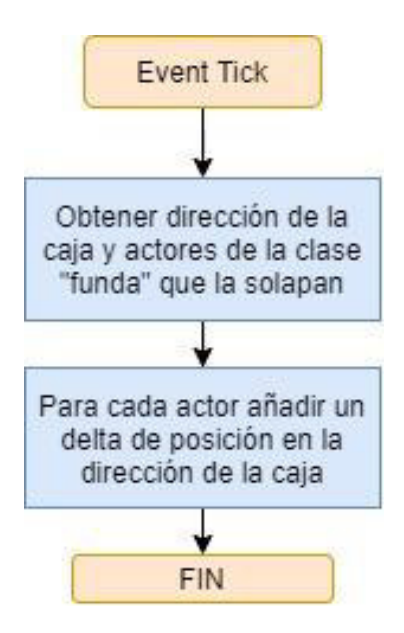

**Figura 2.15.** Lógica del programa para la cinta transportadora

#### <span id="page-37-0"></span>**2.3.2 LÓGICA DE PROGRAMACIÓN DE LA CALIBRACIÓN**

Siguiendo las recomendaciones de [16], resulta conveniente separar la tarea de calibración y cambio de formato en una serie de tareas sencillas que se realizarán de forma secuencial. Para esto se parte de la información obtenida gracias a la observación de la calibración de la máquina, realizada por un operario experimentado. La lógica a seguir se muestra en la Figura 2.16.

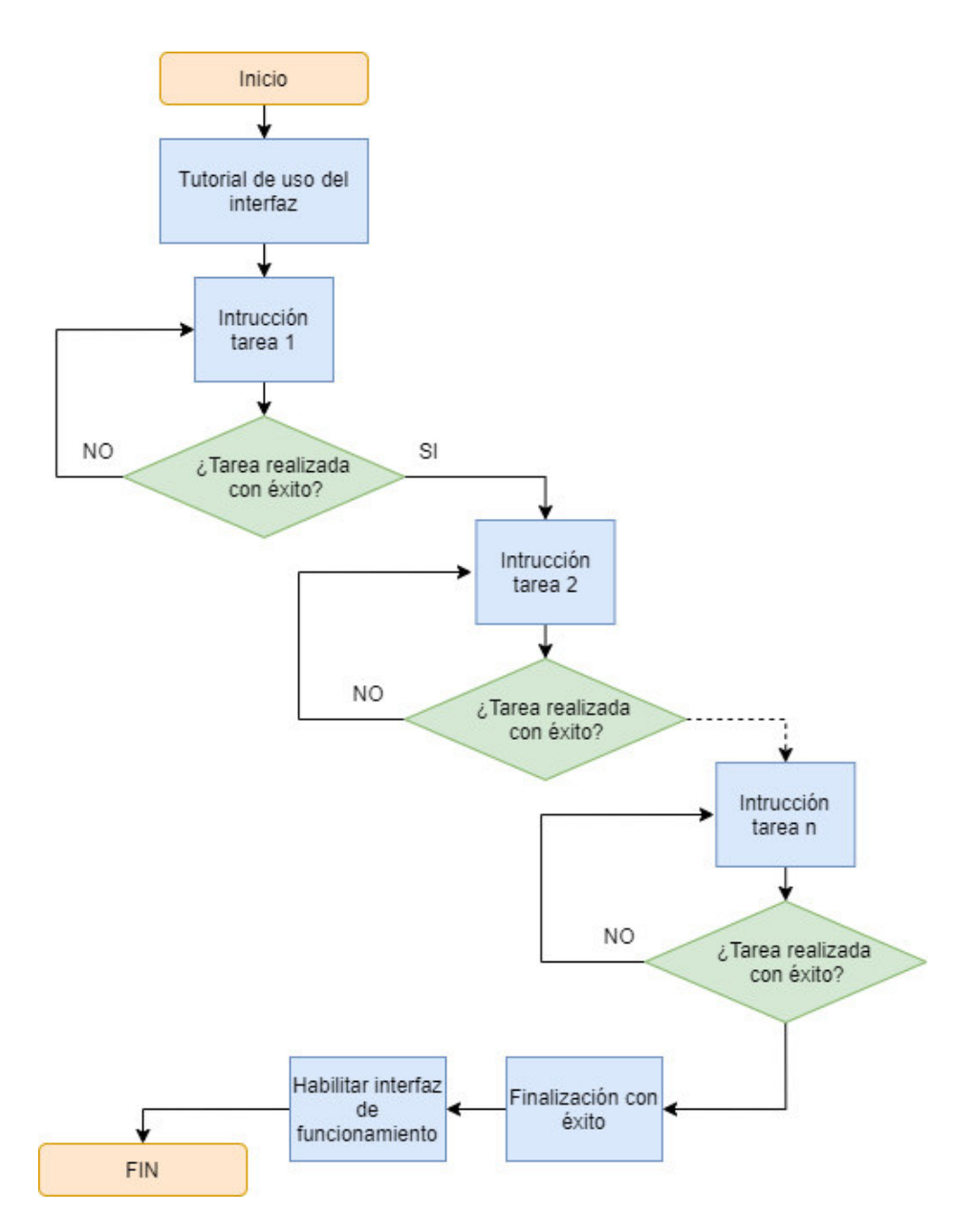

**Figura 2.16.** Lógica del funcionamiento de la calibración

Para su utilización es necesario evitar usar mecánicas de juego demasiadas complejas, pues resultarían en un agente distractor dentro del interfaz. Por este motivo se opta por usar dos formas sencillas para la interacción con el usuario, las cuales involucran el uso del mouse. La primera es mediante clic directo sobre los objetos del entorno y la segunda es mediante arrastrar y soltar objetos desde la zona de piezas y herramientas hacia el entorno.

#### <span id="page-39-0"></span>**2.3.2.1 Lógica de programación dentro de la Máquina China.**

Para evitar problemas en cuanto a la mecánica de la navegación, se utiliza una cámara fija en primera persona, la cual cambiará su posición en función de la tarea a ejecutar. Esto sirve para guiar al usuario durante el transcurso de la calibración, permitiendo enfocar a las piezas involucradas de determinada tarea. Como la cámara es un actor independiente, es necesario obtener su referencia y promoverla a una variable. Una vez obtenida la referencia es posible animar la cámara dentro de la programación del mismo como como se animan a los elementos del actor Máquina China.

En cuanto a la programación, se utiliza una lógica basada en eventos y un contador para darle un orden secuencial a su ejecución. Además, como medio de ayuda al usuario se crean 4 materiales translucidos dentro de Unreal Engine 4, cuyo color sirva de indicativo para la ejecución de una acción: verde, rojo, celeste y morado. El material verde indica interacción con una pieza, de modo que el usuario tendrá que arrastrar y soltar la pieza sobre éste. El material rojo indica el retiro de una pieza de la máquina y el usuario deberá dar clic sobre la misma. El material celeste indica interacción con herramienta, de modo que se debe arrastrar y soltar la herramienta cerca a éste. Finalmente, el material morado indica el movimiento de una pieza y la interacción es mediante un clic sobre la misma. Los 4 materiales antes listados se los puede observar en la Figura 2.17.

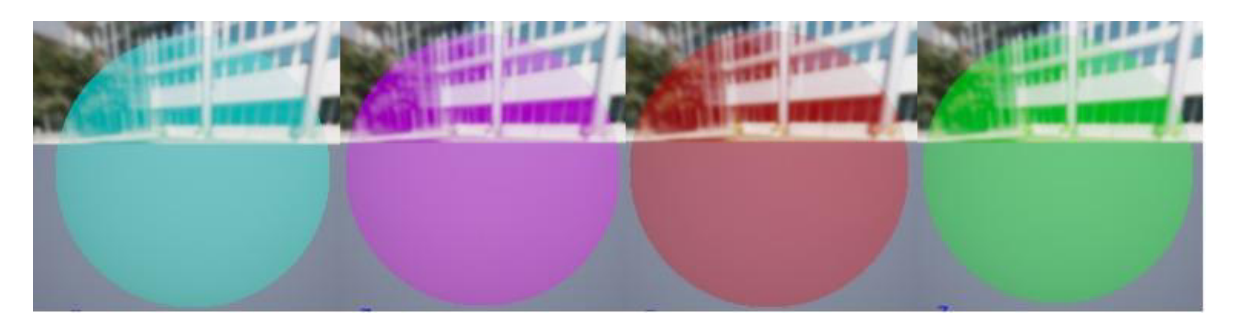

**Figura 2.17.** Materiales creados para guiar al usuario.

Para guardar sintonía con la forma de interacción de usuario los eventos usados serán de dos tipos. El primer evento será de solapamiento (Begin Overlap) de una caja de colisión, el cual está vinculado con la interacción arrastrar y soltar. La lógica general asociada a estos eventos se muestra en la Figura 2.18 a). En cuanto al segundo evento, se refiere a un clic sobre un objeto del interfaz (On Clicked), su lógica de programación se muestra en la Figura 2.18 b). El proceso de calibración se desglosa en 43 tareas, las cuales inician con uno de los dos eventos antes mencionados.

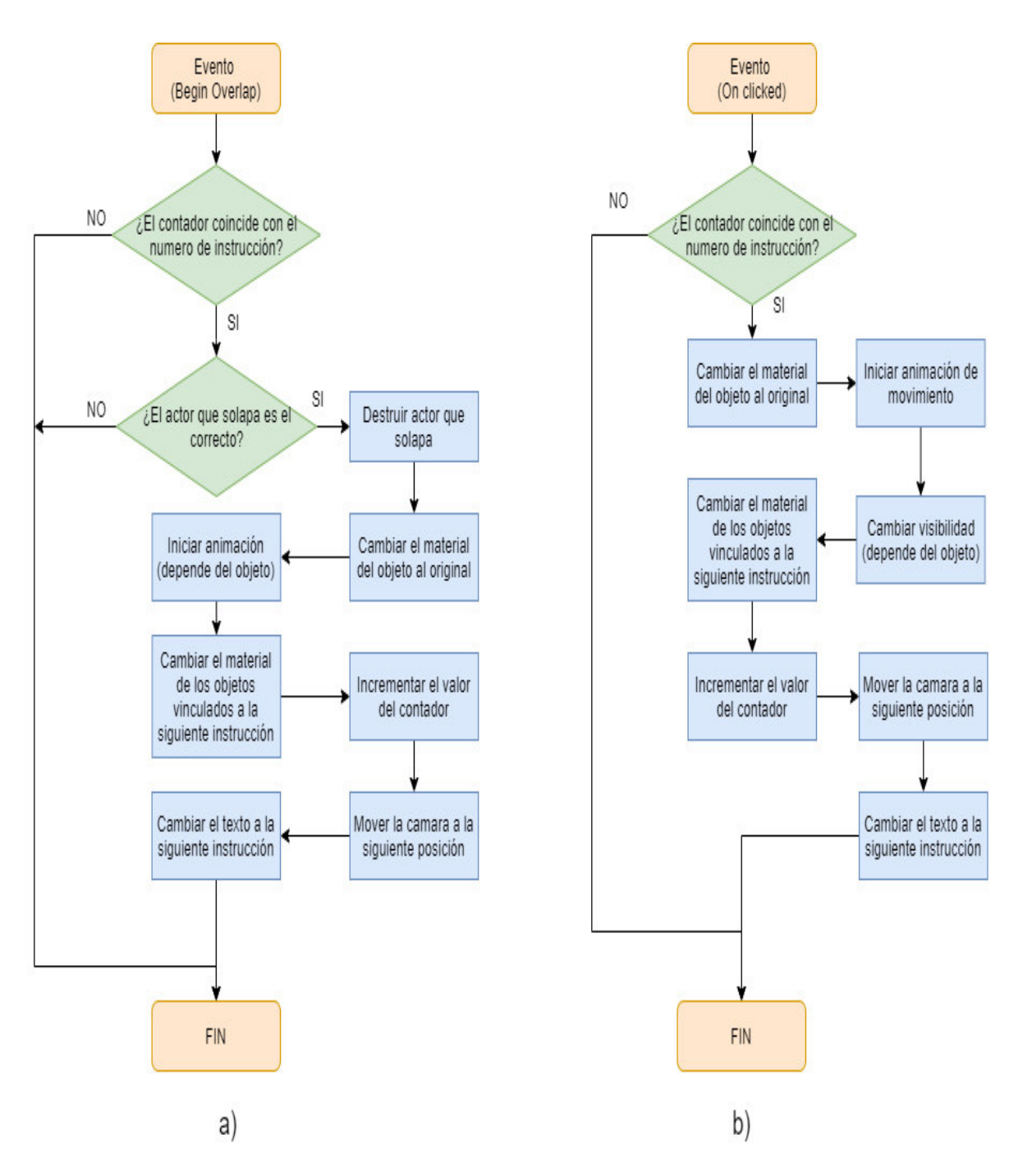

**Figura 2.18.** Lógica de programación de los eventos: a) Solapamiento, b) clic sobre el objeto.

#### <span id="page-40-0"></span>**2.3.2.2 Lógica de programación dentro del Interfaz de Calibración**

La programación de la interfaz de calibración involucra dos aspectos. El primero de ellos se refiere al aspecto estético, en cuanto a que los colores y textos que vayan acorde a las distintas tareas. Para cumplir con este aspecto se utilizan las funciones tipo "Bind" de los elementos que componen el interfaz. El segundo aspecto se refiere a la acción arrastrar y soltar, la cual involucra mover un actor a través del interfaz en tiempo real con el mouse. Sin embargo, el hecho de que ese movimiento se realice con el mouse presenta una dificultad y ésta es el manejo de la profundidad, pues el movimiento del mouse se realiza en los ejes "x" y "y". Para solucionar este problema se tomaron dos alternativas: la primera es que el actor se proyecte y se mueva sobre la superficie de la máquina china y sus piezas, la segunda es que la profundidad sea un valor fijo.

Para las alternativas antes descritas, es necesario crear un nuevo actor (el cual aparecerá en el entorno) y un nuevo widget cuyo tamaño sea reducido, para cumplir el rol de ícono dentro del interfaz. Además, dentro de este widget se realiza la programación para la operación de arrastrar y soltar. Para esto se hace uso del evento "Drag Enter", el cual se activa cuando se pulsa el botón izquierdo y se mueve el mouse manteniendo pulsado dicho botón. Además, se utiliza el evento "Drag Cancelled", el cual se activa cuando se suelta el botón izquierdo y se crea adicionalmente un evento propio, que se utiliza para actualizar la posición del actor dentro del entorno y se lo denomina "Act\_Place". La lógica de programación de estos 3 eventos está relacionada entre sí y se muestra en la Figura 2.19.

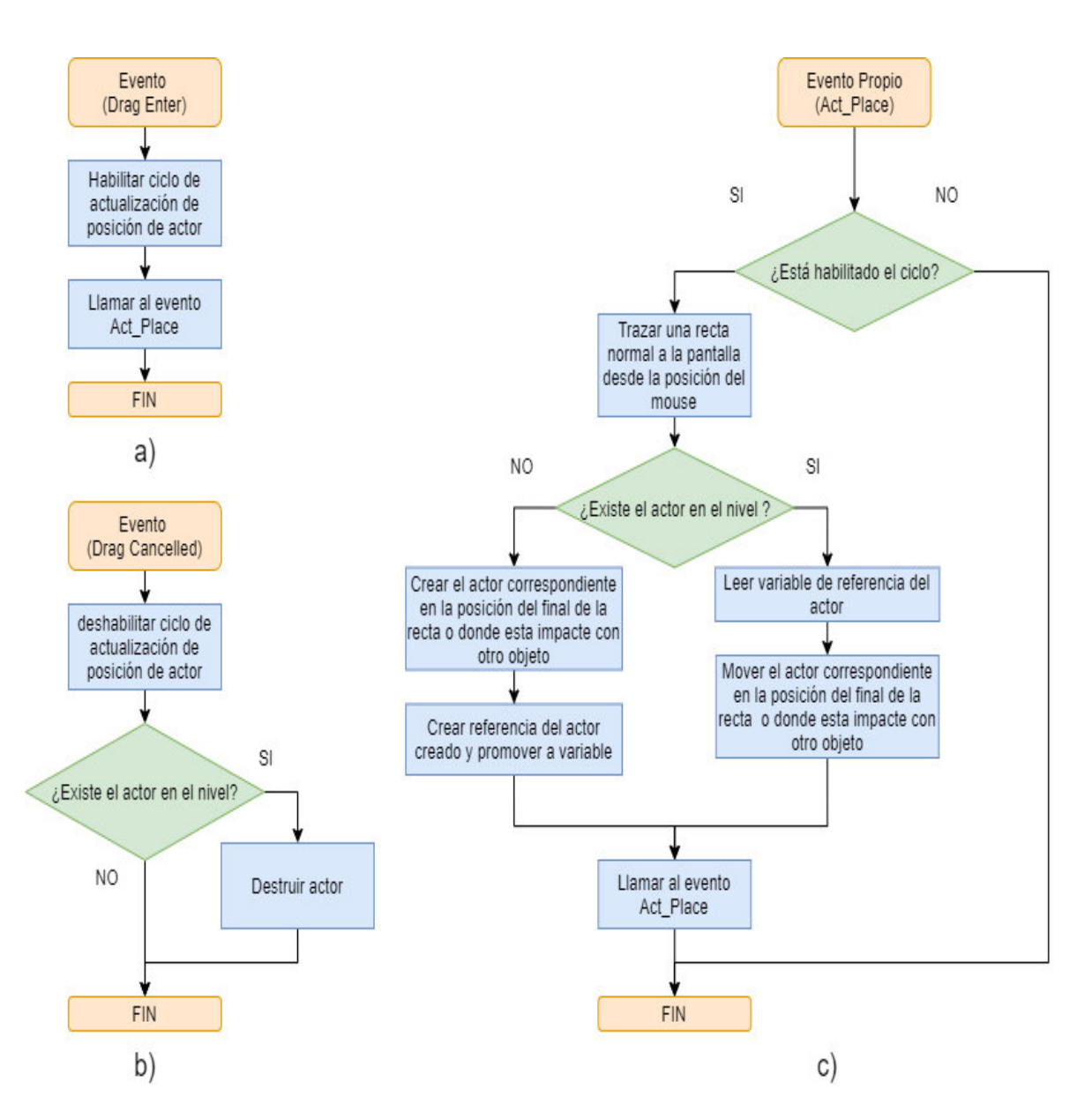

**Figura 2.19.** Lógica de programación de los eventos: a) "Drag Enter", b) "Drag Cancelled", c) Evento propio "Act\_Place".

## <span id="page-42-0"></span>**2.4 INTERFAZ DESARROLLADA Y OPERACIÓN**

Al abrir la aplicación se inicia con un video corto que presenta el nombre de la empresa para la cual fue desarrollado el proyecto de integración curricular, junto con su eslogan: "Lo hacemos de corazón", tal y como indica la figura 2.20 a). Posterior a este video corto, se muestra en pantalla el menú principal del entorno, el cual cuenta con 4 botones para su navegación y se puede visualizar en la figura 2.20 c). Estos 4 botones son:

- 1. "INICIAR", el cual se utiliza para abrir el entorno virtual donde se encuentran las interfaces de usuario para funcionamiento y calibración.
- 2. "OPCIONES", que sirve para configurar el apartado gráfico donde se cambia a otra pantalla en la cual se puede configurar la calidad de: sombras, texturas, gráficos y filtro anti-aliasing. Esta pantalla se muestra en la figura 2.20 b).
- 3. "SALIR" que se utiliza para cerrar la aplicación.
- 4. "CRÉDITOS", el cual muestra información referente a la autoría y creación del entorno, como es el título del trabajo de integración curricular, nombre del tutor y del creador (estudiante) y agradecimientos a la empresa TERRAFERTIL por facilitar el desarrollo del mismo. Estos se pueden observar en la figura 2.20 d).

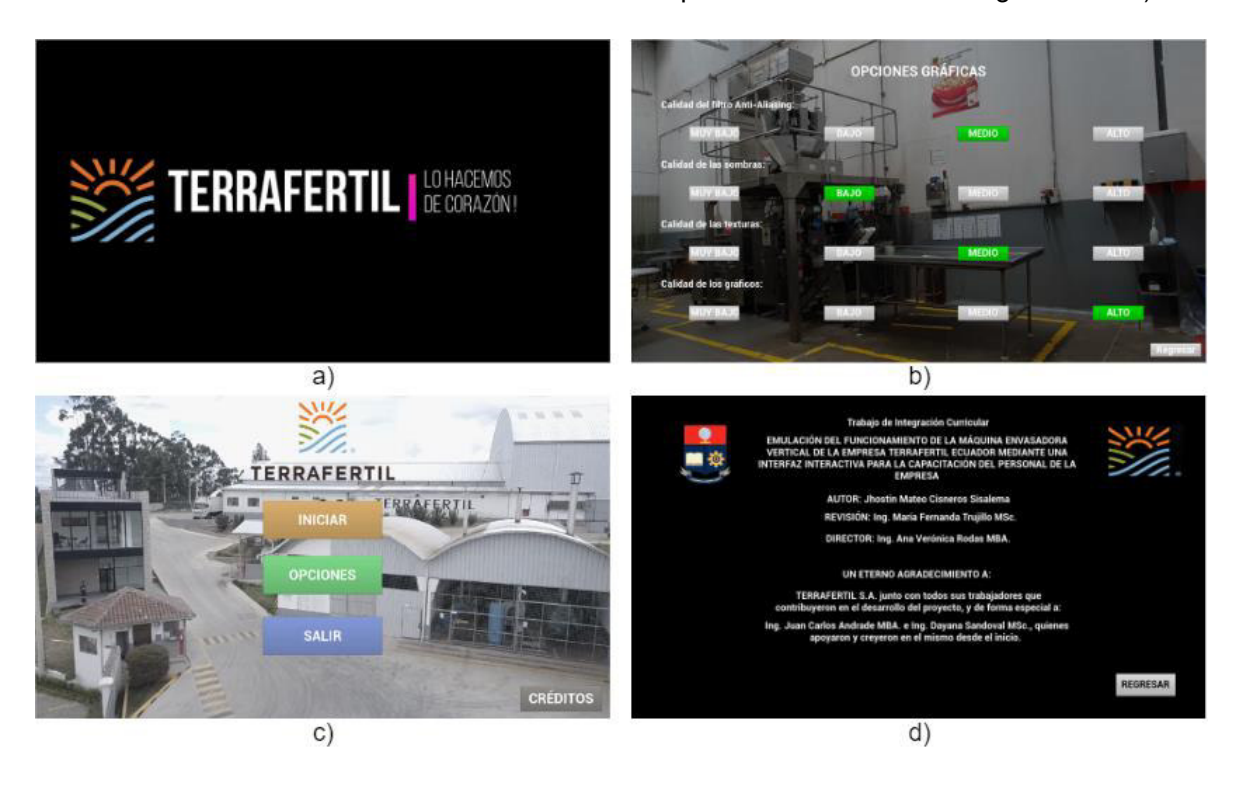

**Figura 2.20.** Pantallas Iniciales: a) Video de Inicio b) Configuración del apartado gráfico c) Menú principal d) Créditos.

Posterior a dar clic en el botón "INICIAR" se inicia la apertura del entorno virtual, donde para hacer más ameno el tiempo de espera durante la carga del mismo se agrega una pantalla de transición en la cual mediante un video se muestran los pasos que deben seguir los operarios previo al ingreso al área real de proceso. Esta pantalla de transición se agrega con la herramienta "Async Loading Screen". Las capturas de este video se muestran en la figura 2.21.

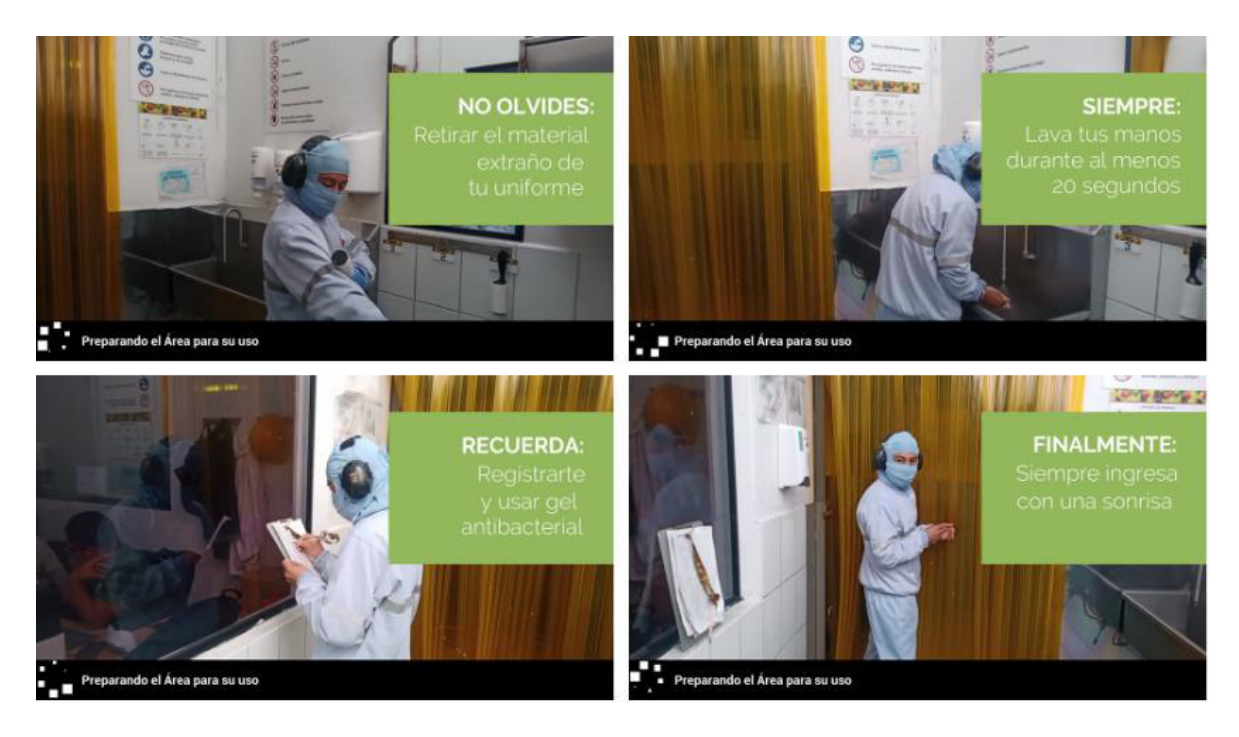

**Figura 2.21.** Capturas del video de pantalla de transición.

Finalizado el video de transición, cuya duración es de 20 segundos, se tiene acceso al entorno virtual con una perspectiva en tercera persona. Se indica al usuario mediante imágenes en pantalla los controles e instrucciones de navegación, como lo muestra la figura 2.22.

Para la navegación se muestran 3 zonas de interacción. La primera es frente al panel de la máquina y permite acceder a los interfaces de calibración y funcionamiento. La segunda es al costado de la máquina y permite abrir y cerrar sus puertas laterales, para observar los componentes involucrados en el desenrollado de la película plástica que da lugar a la formación de la funda. La tercera se encuentra disponible cuando existan por lo menos dos fundas sobre la mesa giratoria, y permite observar de mejor forma el producto formado de granola ya que realiza un acercamiento y un cambio de perspectiva a primera persona; arrastrando el mouse se puede girar al producto para una mejor visualización, tal y como se muestra en la figura 2.23.

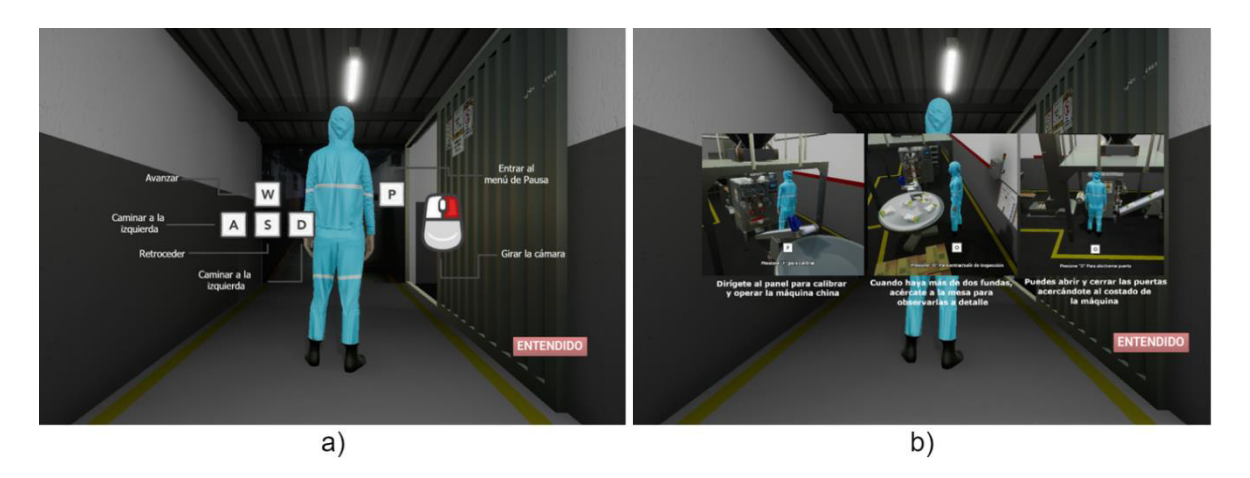

**Figura 2.22.** a) Controles de navegación b) Instrucciones de navegación.

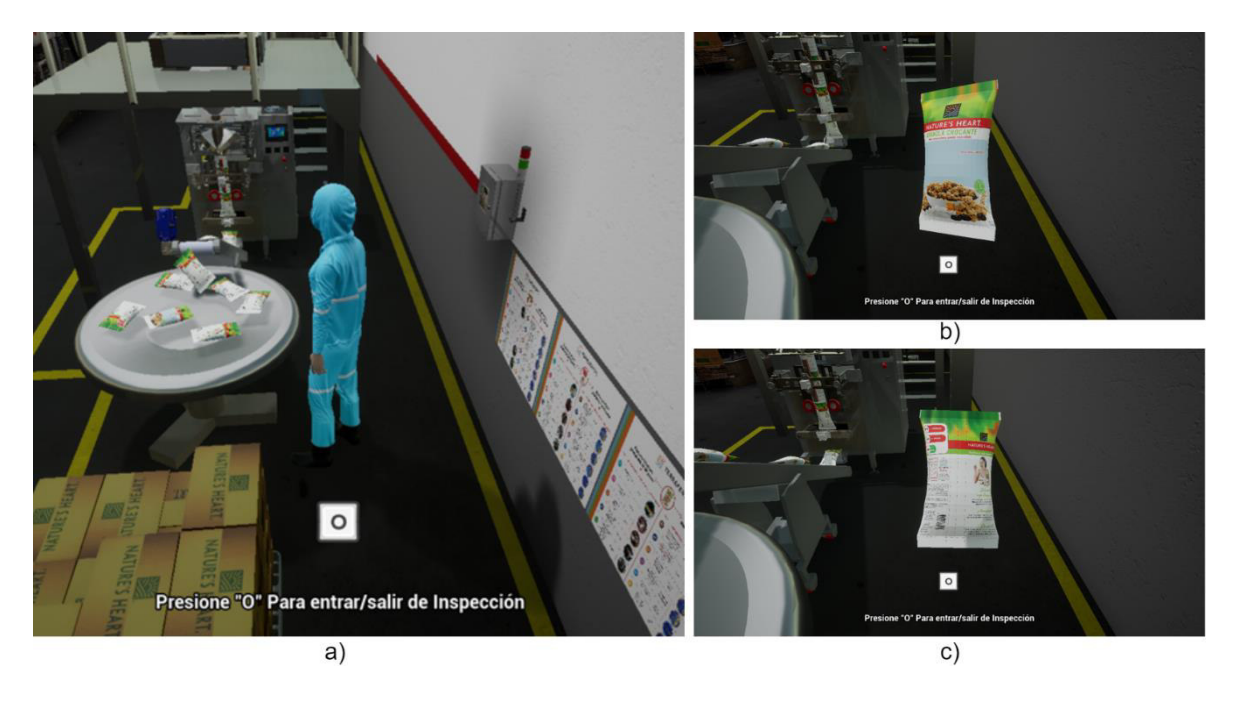

**Figura 2.23.** a) zona de interacción 3 b) Modo inspección de funda c) Modo inspección de funda rotado con el mouse.

Dentro de la navegación del entorno, el usuario tiene libertad de movimiento en toda el área. En este aspecto es importante resaltar la similitud alcanzada entre el entorno virtual desarrollado, que se muestra en la figura 2.24 b) y el área real del proceso, que se muestra en la figura 2.24 a).

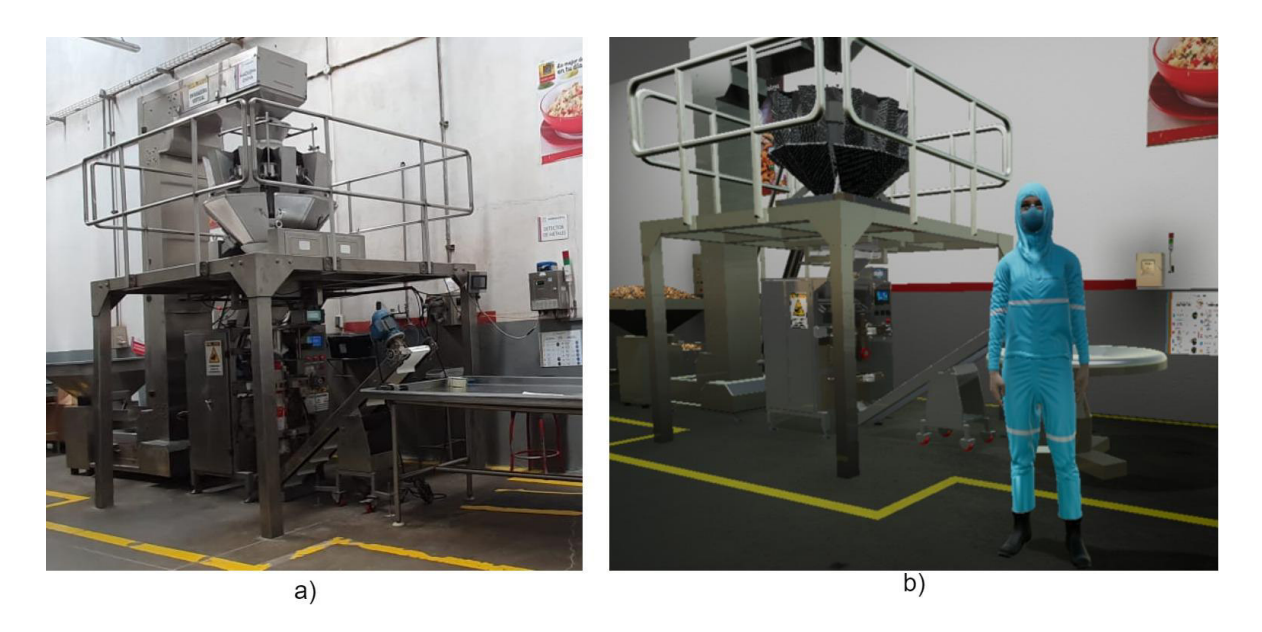

**Figura 2.24.** Comparación del entorno desarrollado: a) Foto del área real b) Captura dentro del entorno.

#### <span id="page-46-0"></span>**2.4.1 INTERFAZ DE CALIBRACIÓN**

Para ingresar a la interfaz de calibración, el personaje deberá acercarse a la primera zona de interacción; al hacerlo se mostrará en pantalla la frase "presionar la tecla F". Una vez presionada dicha tecla, se cambiará a una cámara en primera persona e iniciará la secuencia de calibración que empieza por mostrar al usuario un corto tutorial del uso del interfaz. Este tutorial se compone de 4 videos cortos demostrativos y una imagen que se muestran en la figura 2.25. La imagen trata de una captura del interfaz indicando sus zonas y funciones y los videos cortos corresponden a las mecánicas de juego asociadas a cada una de las cuatro operaciones que puede realizar el usuario dentro del interfaz. Para avanzar en el tutorial se debe dar clic en el botón "OK", y con el fin de evitar que el usuario pase por alto este tutorial, se inhabilita el botón con cada cambio de pantalla durante 2 segundos.

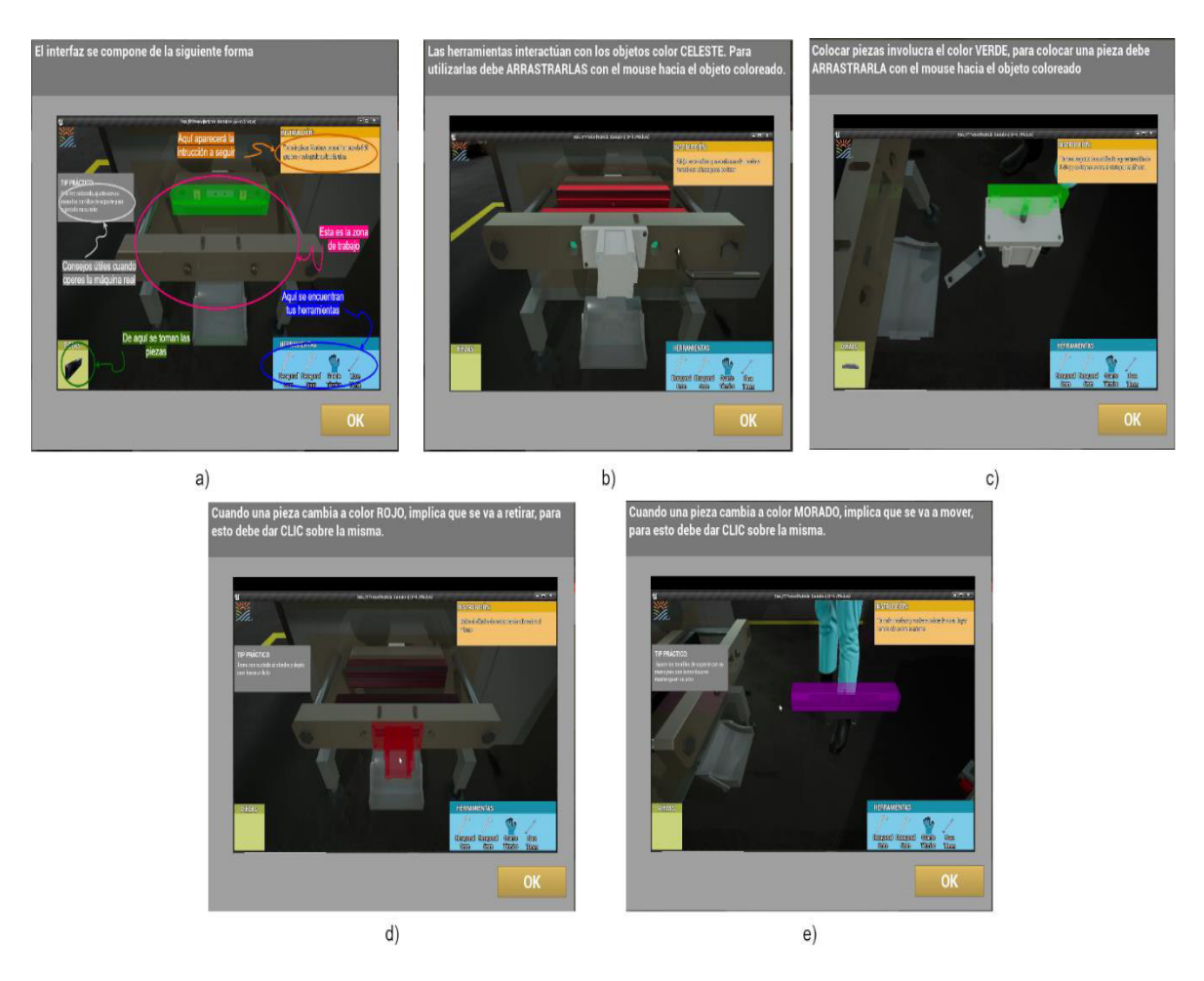

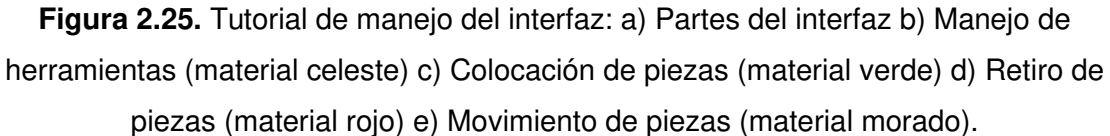

Finalizado el tutorial, se procede a utilizar el interfaz de calibración, el cual se compone de una secuencia de tareas, las cuales se indican en la parte de instrucciones y representan el proceso real de calibración para la formación del empaque de granola crocante de 340 gramos.

En la figura 2.26 se muestran capturas del funcionamiento donde se ilustran distintas etapas de la secuencia, así como las 4 distintas mecánicas asociadas a los materiales creados. Además, se incorporan 4 videos demostrativos que se acceden desde la zona de "tips" del interfaz, dando clic en el botón "ver video referencial", el cual es visible sólo para determinadas tareas y se presenta en medio de la zona de trabajo tal y como se muestra en la figura 2.27 a). El fin de estos videos es mostrar cómo se realiza la tarea en el área real de trabajo, complementando la información presente en el interfaz. Las capturas de estos videos se presentan en la figura 2.27 b)-e).

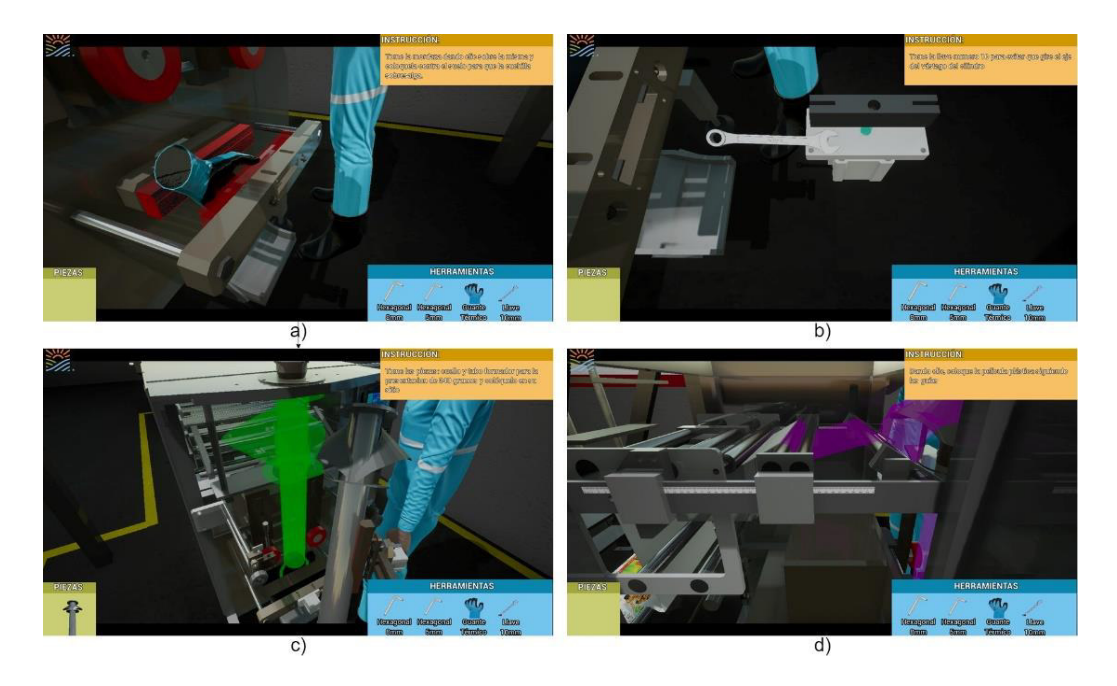

**Figura 2.26.** Capturas del interfaz de calibración: a) Retiro de la mordaza frontal b) Cambio del soporte de cuchilla c) Colocación del cuello y tubo formador d) Colocación de la película plástica.

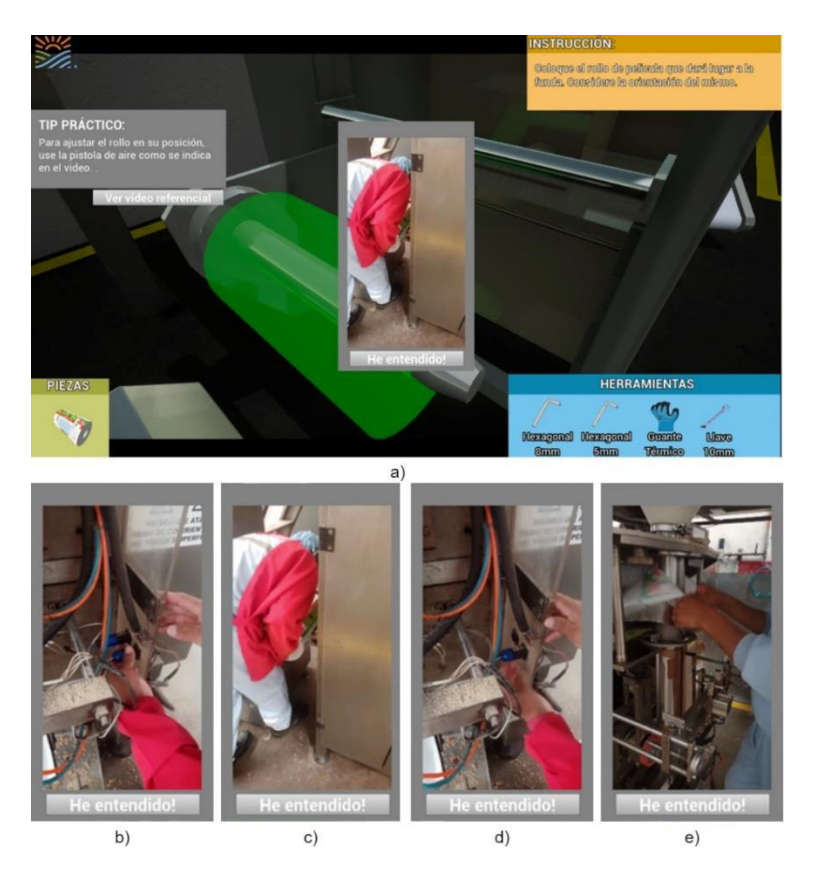

**Figura 2.27.** Videos demostrativos a) Presentación del video dentro del interfaz b) Captura desconexión mordazas c) Captura colocación rollo d) Captura conexión mordazas e) Captura colocación película en el cuello formador.

#### <span id="page-49-0"></span>**2.4.2 INTERFAZ DE FUNCIONAMIENTO**

El primer acceso al interfaz de funcionamiento se lo realiza cuando termina la tarea de calibración y se presenta en pantalla la frase "Presione E para operar". En esta interfaz la cámara pasa a una posición fija donde se pueda visualizar al operario y a la parte frontal de la máquina. A diferencia de la interfaz de calibración, ésta permite al usuario interactuar con libertad con todos sus botones, pues no posee una lógica secuencial. Posee un botón de información el cual, al dar clic sobre el mismo, muestra un cuadro que resume la función de cada uno de los botones que la componen y éste se cierra al dar clic en el botón "Ok", tal y como se muestra en la figura 2.28 a) y b). Presionando la letra E se puede volver a la perspectiva en tercera persona del personaje para tener la capacidad de navegar dentro del área. En la figura 2.28 se muestran capturas del uso del interfaz.

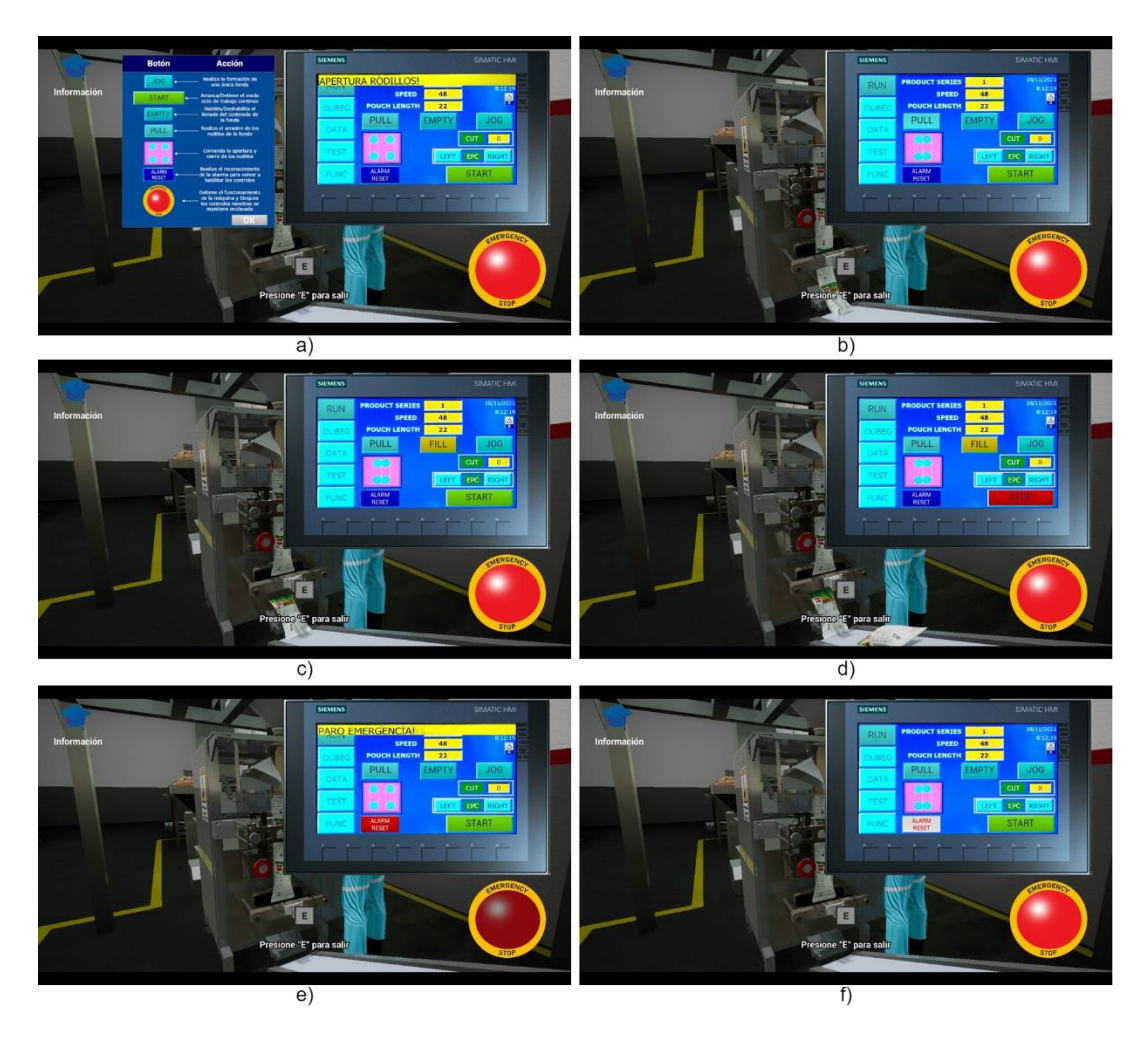

**Figura 2.28.** Capturas del interfaz de funcionamiento: a) Cuadro de información b) Cierre de rodillos c) Uso del botón EMPTY y JOG d) Uso del botón START e) Uso del paro de emergencia f) Desactivación del paro de emergencia.

Dentro de esta navegación libre y con la máquina funcionando en modo continuo es posible observar el funcionamiento coordinado de la maquinaria relacionada con el proceso: se tiene el giro del rollo de película, el movimiento de los cangilones dentro del brazo alimentador y la interacción de las fundas creadas con la cinta transportadora y la mesa giratoria. Esto se puede observar en la figura 2.29 a) y b), además en estas figuras se presenta la tercera área de interacción donde se permite al jugador abrir y cerrar las puertas laterales de la máquina.

Presionando la letra "P" del teclado, el usuario puede acceder al menú de pausa, tanto dentro de las interfaces como en el modo de navegación. Este menú de pausa permite: salir de la aplicación o volver al menú principal, configurar el apartado gráfico y reanudar la ejecución. Este menú se muestra en la figura 2.29 c) y d).

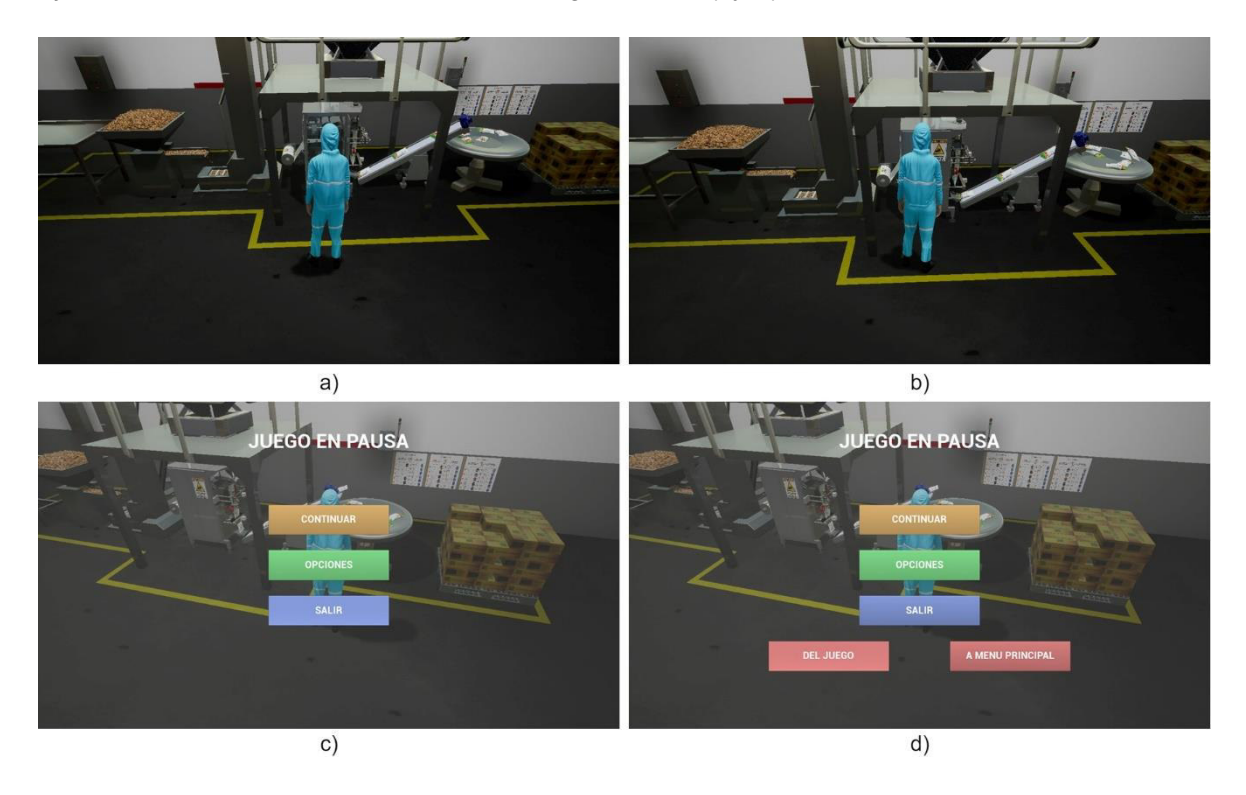

**Figura 2.29.** Capturas del entorno: a) Puertas abiertas de la máquina b) Puertas cerradas de la máquina c) Menú de pausa d) Menú de pausa posterior a dar clic en "SALIR".

Este entorno virtual desarrollado fue creado para su uso dentro de la plataforma Windows. Los usuarios disponen de una aplicación portable que contiene el programa ejecutable de extensión ".exe" y dos carpetas que contienen los datos del entorno, de modo que no se requiere una guía de instalación para su utilización.

### <span id="page-51-0"></span>**3 RESULTADOS, CONCLUSIONES Y RECOMENDACIONES**

#### <span id="page-51-1"></span>**3.1 RESULTADOS**

Para la validación del entorno virtual se toma como referencia lo expuesto en [17] donde se detalla un marco de referencia para el testeo y validación de entornos virtuales para experimentación y entrenamiento. En la tabla 3.1 se encuentra un resumen de los aspectos clave de los entornos virtuales, a que se refieren y una recomendación de como evaluarlos. Bajo esta premisa, se opta como método de validación una encuesta que cumpla el rol de los reportes de usuarios. Esta encuesta estará orientada para evaluar la validez visual, fidelidad física y fidelidad afectiva, constando de 9 preguntas, 5 de enfoque cuantitativo y 2 dicotómicas con una pregunta abierta vinculada a cada una de ellas. El formato de encuesta se puede ver en la figura 3.1.

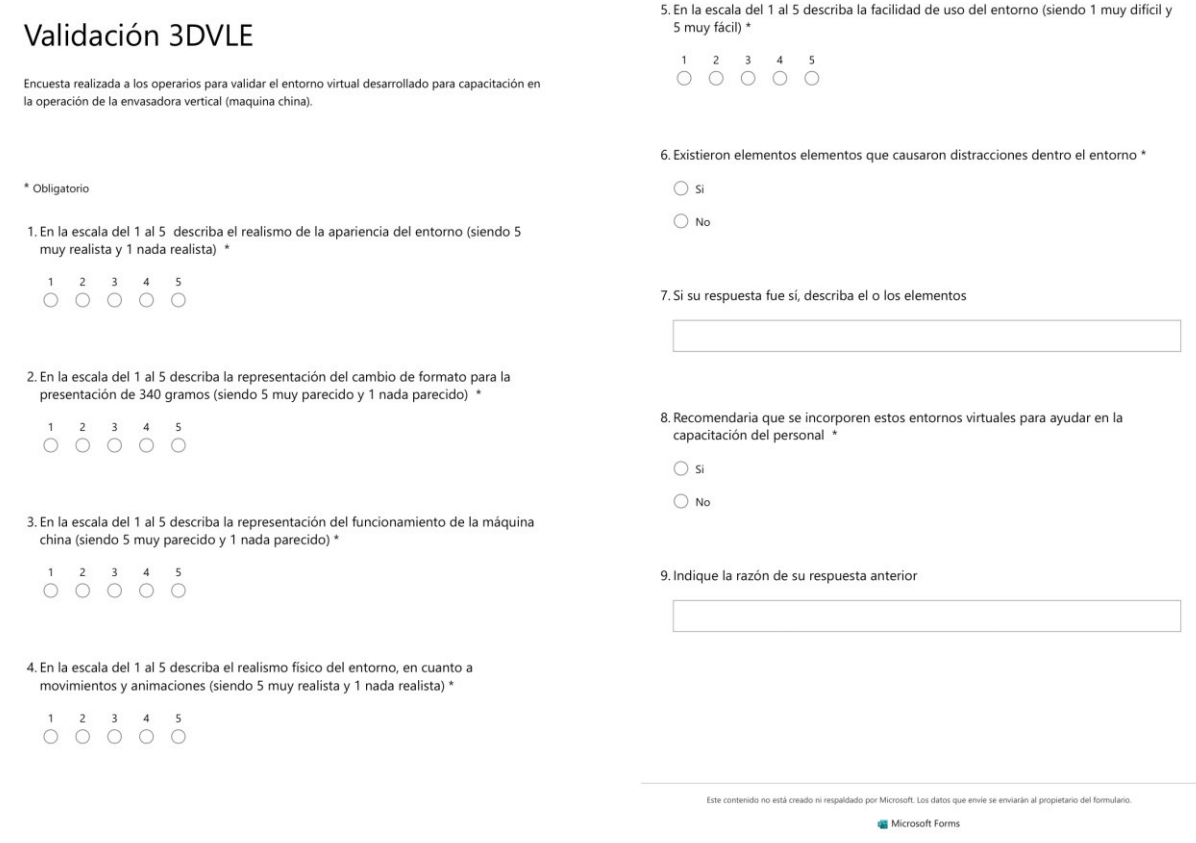

**Figura 3.1.** Formato de encuesta utilizado para la validación del entorno virtual.

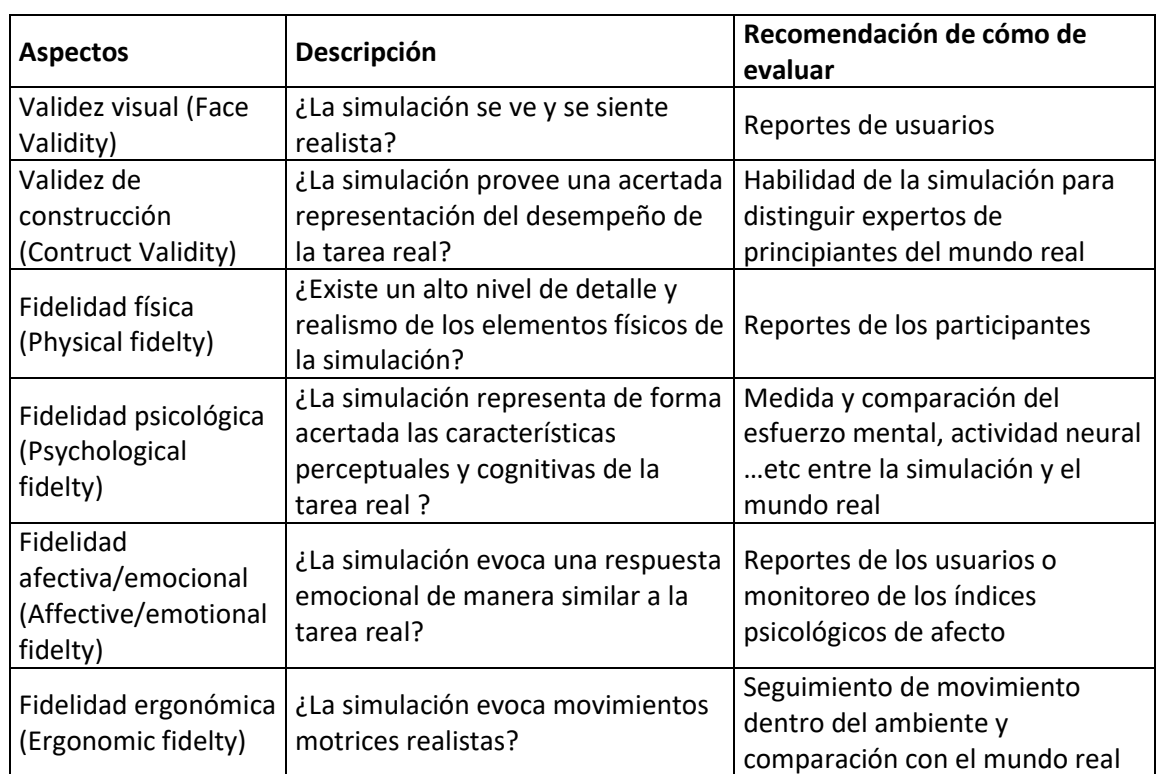

**Tabla 3.1.** Resumen de terminología de fidelidad y validez de entornos virtuales [17].

Se realiza la validación y testeo del entorno virtual por parte de dos turnos de trabajadores que operan a la máquina china, lo cual se traduce a 4 personas. Se lleva una laptop con mouse al área de trabajo y de forma individual se permite al operario usar el entorno virtual. Una vez haya terminado de probar el entorno, este procede a llenar de forma anónima la encuesta de validación.

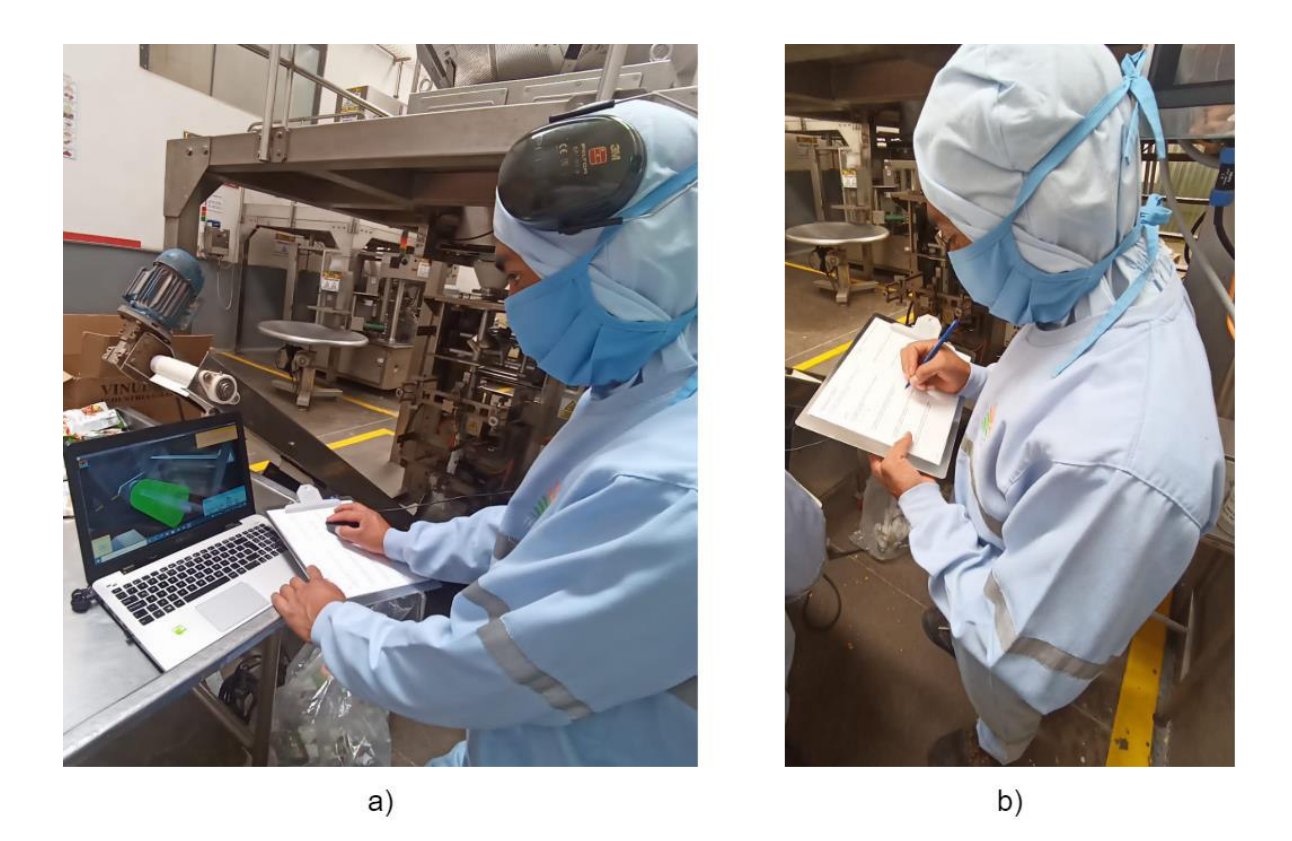

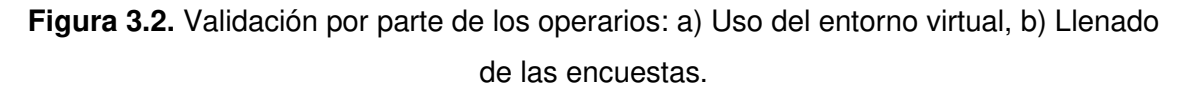

En cuanto a las preguntas cuantitativas, estas se responden en una escala de 1 al 5, donde 1 indica la ausencia del atributo y 5 la presencia del mismo. Las respuestas obtenidas se traducen en un resultado positivo y las calificaciones obtenidas se detallan a en la Figura 3.3. En total son 5 preguntas, cada una enfocada en un aspecto del entorno. La primera se refiere a la percepción del usuario en cuanto al realismo del entorno en su apariencia. La segunda se refiere a la similitud entre lo mostrado en el entorno y la realidad. para el proceso de calibración de la máquina de la presentación de 340 gramos de granola crocante. La tercera se refiere a la similitud entre lo mostrado en el entorno y la realidad para el funcionamiento de la máquina. La cuarta se refiere al realismo en el comportamiento físico de los objetos y la quinta se refiere a la percepción del usuario en cuanto a su utilización.

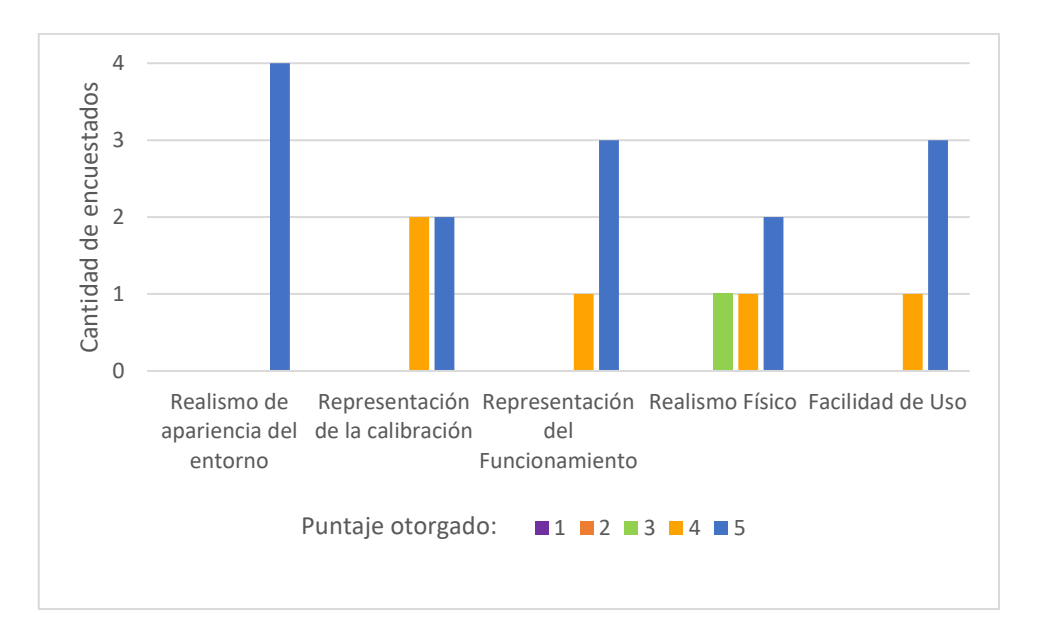

**Figura 3.3.** Resultados de las preguntas cuantitativas de la encuesta.

De los datos obtenidos, se realiza un promedio para obtener una valoración global del entorno, la misma que se muestra mediante una representación radial en la Figura 3.4. Se puede notar que el mayor puntaje se lo obtiene para el realismo de la apariencia del entorno, el cual tiene una estrecha relación con la validez visual. Esto se debe a la correcta selección de materiales y el alto nivel de detalle en los elementos con los que interactúa el usuario. Por otra parte, el puntaje más bajo se lo obtiene para la percepción del realismo en cuanto al comportamiento físico de los objetos, esto puede deberse a dos factores. El primero de ellos puede deberse a la cantidad limitada de objetos que poseen esta propiedad, básicamente la funda de producto, la cinta transportadora y la mesa giratoria. El segundo de ellos es la dificultad para simular deformaciones de objetos y rozamientos, sin que esto involucre un costo computacional alto. No obstante, el valor obtenido de la percepción es positivo, pues es de 4.25 sobre 5, de modo que se puede dar por validado el aspecto de fidelidad física.

Respecto a la representación tanto del funcionamiento como de la calibración se obtienen resultados satisfactorios. Ambas preguntas se enfocan en la percepción de similitud entre lo simulado y lo real, más allá de visual, de modo que tienen relación con la fidelidad afectiva. En este apartado los resultados fueron positivos y superiores a 4.5. Una posible razón de este resultado es la naturaleza de la referencia tomada, pues ésta se obtuvo de la observación en sitio de las acciones del operario durante el funcionamiento y calibración de la máquina. Finalmente, la pregunta 5 que aborda el tema de la jugabilidad del entorno, resulta de interés para el creador del entorno, pues señala que las mecánicas de interacción fueron acertadas.

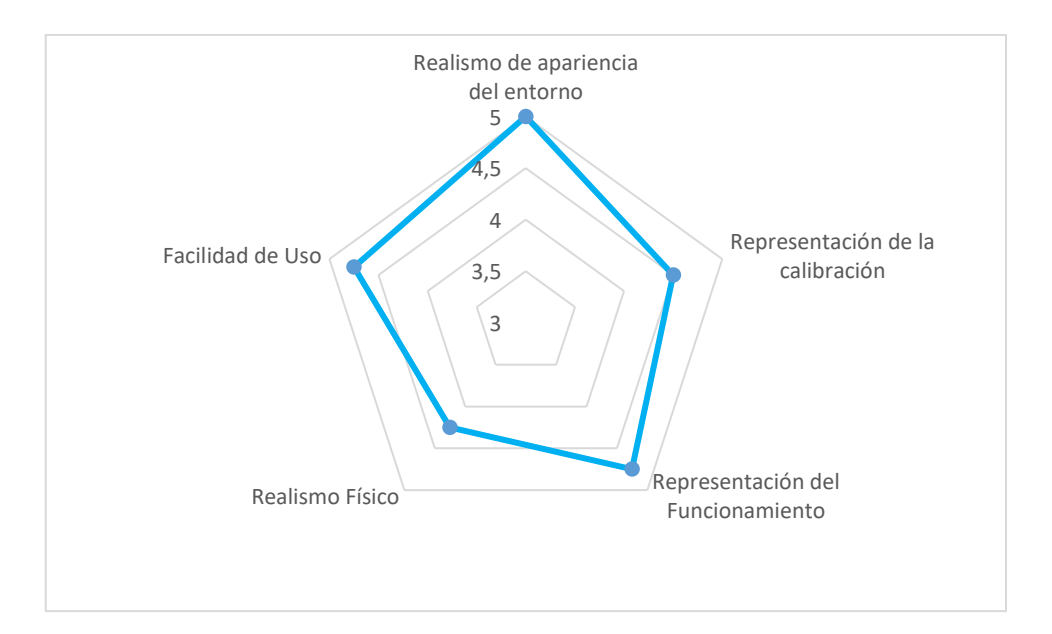

**Figura 3.4.** Valoración general del entorno por parte del usuario.

En cuanto a las dos preguntas dicotómicas de la encuesta, su finalidad es obtener retroalimentación por parte de los usuarios. La primera de éstas indaga sobre la existencia de agentes distractores dentro del entorno y pide al usuario describirlos. La respuesta ante esta pregunta fue negativa, lo cual indica que, a percepción del usuario, no existen dichos agentes en el entorno. La segunda de éstas pregunta si el usuario recomienda este tipo de ambientes virtuales como herramienta que ayuden en la tarea de capacitación. La respuesta obtenida fue un sí rotundo y las razones expuestas por los usuarios que apoyan a esta respuesta se pueden sintetizar con la siguiente frase: "Para que sea más dinámica la explicación y sea más fácil explicar cómo operar la máquina".

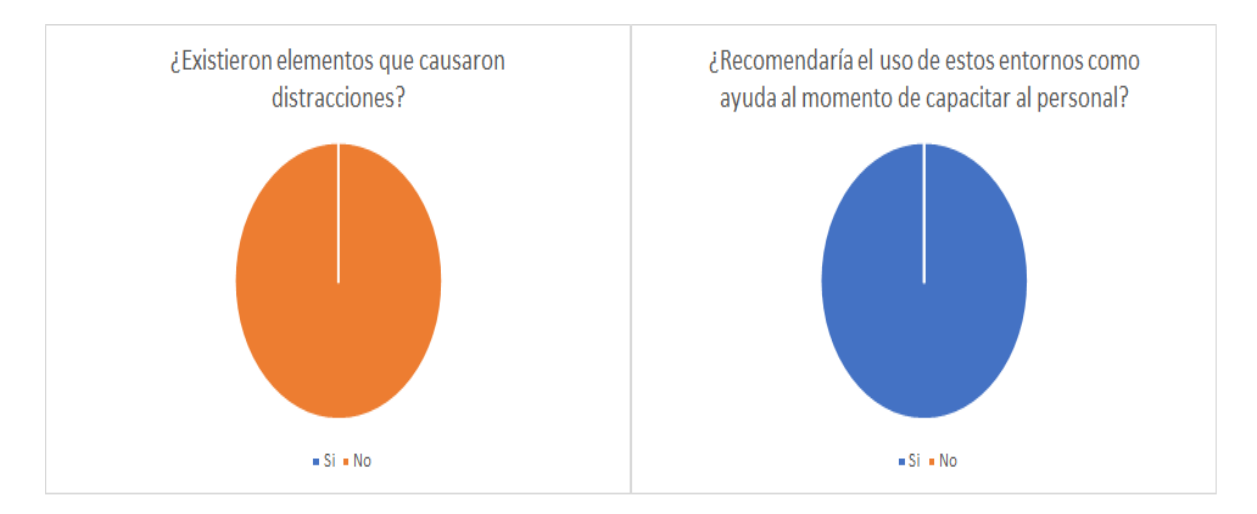

**Figura 3.5.** Resultados de las preguntas dicotómicas.

Finalmente, producto del diálogo con los usuarios, una vez terminadas las pruebas, se pudo notar la predisposición de los mismos al uso de nuevas tecnologías debido a que, aparte de mostrarse gustosos durante la prueba del entorno, brindaron sugerencias para enriquecer el mismo con temas relacionados a riesgos laborales, uso de otros formatos de productos, uso del entorno en otras plataformas etc.

## <span id="page-56-0"></span>**3.2 CONCLUSIONES**

Se desarrolla una interfaz interactiva que emula a la envasadora vertical de la empresa TERRAFERTIL S.A, incluyendo elementos adicionales que buscan aumentar la inmersión, de modo que en su conjunto se constituye un entorno virtual de aprendizaje.

Dentro de este entorno se representa tanto el funcionamiento como la calibración de la máquina, de modo que puede ser utilizado como una herramienta que facilite la tarea de capacitación del personal.

Dentro del diseño del entorno virtual se recopiló la información necesaria de la envasadora vertical, teniendo como fuente: los manuales y procedimientos internos de la empresa, observación en sitio del proceso y comentarios tanto de los operarios como del personal del área de mantenimiento, lo cual fue útil para determinar los parámetros de diseño de los interfaces y de los objetos 3D que componen el entorno. Para estos últimos se utilizó SolidWorks y en casos puntuales (objetos de geometría más flexible) Blender, obteniendo para ambos programas objetos con un alto nivel de detalle y realismo.

En cuanto a la implementación y programación del entorno, se utilizó el motor de juego Unreal Engine 4. En este software se importaron los objetos 3D diseñados y se programaron las interfaces de funcionamiento, de calibración y las interacciones con el usuario. Resalta la facilidad de manejo del motor de juego en cuanto a su programación basada en "Blueprints" donde el código se expresa como diagramas de bloques en lugar de texto. En cuanto a las pruebas realizadas sobre el entorno, previo a su exportación y validación, no se encontraron errores significativos que involucren mayor cambio en la programación, de modo que se puede aseverar que fueron realizadas con éxito.

La validación del entorno resultó positiva, en términos de: apariencia, comportamiento de objetos físicos, representación del proceso y facilidad de uso. Esto se determina de la tabulación de las encuestas realizadas posterior al testeo del entorno, por parte de los operarios, quienes recibieron con agrado y entusiasmo el mismo. Gracias a este resultado

se demuestra la utilidad de este tipo de tecnologías como herramienta para la enseñanza y capacitación.

## <span id="page-57-0"></span>**3.3 RECOMENDACIONES**

De los comentarios expuestos por los operarios durante el proceso de validación se resalta la necesidad de migrar el entorno hacia una plataforma móvil (Android, IOS) para facilitar la difusión del mismo entre el personal, gracias a la portabilidad de este tipo de dispositivos, permitiendo que los usuarios practiquen en su tiempo libre fuera de planta. Por otra parte, aprovechando el desarrollo tecnológico, también resulta de interés migrar el entorno a plataformas de realidad virtual y realidad aumentada, que sean más inmersivas y faciliten explotar las potencialidades de los 3DVLE.

Se recomienda enriquecer el entorno virtual, añadiendo al mismo el resto de presentaciones de productos que se procesan en el área, así como aspectos vinculados a riesgos laborales (quemaduras y electrocución), detección y solución de fallas y mantenimiento preventivo. También se podría continuar con la creación de este tipo de entornos para otras maquinarias, para lograr en el futuro virtualizar toda la planta.

Dado que, el personal que probó el entorno posee experiencia en el uso de la máquina, resulta de interés realizar una nueva validación con personal novato, fruto de próximos procesos de contratación de la empresa. En este caso la validación se enfocaría más en los resultados del uso del entorno en la capacitación, considerando el rendimiento del trabajador en la máquina real, posterior a la misma.

## <span id="page-58-0"></span>4 **REFERENCIAS BIBLIOGRÁFICAS**

- [1] C. Garcia, G. Caiza, J. Naranjo, A. Ortiz, M. Garcia," An Approach of Training Virtual Environment for Teaching Electro-Pneumatic Systems", IFAC-PapersOnLine, Volume 52, Issue 9, 2019, Pages 278-284, ISSN 2405-8963
- [2] D. W. Carruth, "Virtual reality for education and workforce training," 2017 15th International Conference on Emerging eLearning Technologies and Applications (ICETA), 2017, pages. 1-6.
- [3] TERRAFERTIL S.A "MANUAL DE CALIDAD" Tabacundo, Ecuador.Versión 4. (2021)
- [4] B. Dalgarno and M. J. W. Lee, "What are the learning affordances of 3-D virtual environments?," British Journal of Educational Technology, vol. 41, no. 1. Wiley, pp. 10–32, Dec. 20, 2009. doi: 10.1111/j.1467-8535.2009.01038.x
- [5] Z. Ali and M. Usman, "A framework for game engine selection for gamification and serious games," 2016 Future Technologies Conference (FTC), 2016, pp. 1199-1207, doi: 10.1109/FTC.2016.7821753.
- [6] A. Uskov and B. Sekar, "Serious games, gamification and game engines to support framework activities in engineering: Case studies, analysis, classifications and outcomes," IEEE International Conference on Electro/Information Technology. IEEE, Jun. 2014. doi: 10.1109/eit.2014.6871836
- [7] A. Smid, "Comparison of Unity and Unreal Engine," Bachelor Thesis, DCGI, CTU, Prague, Czech Republic, 2017
- [8] "Planes y Precios", Unity. [En línea]. Disponible en: [https://store.unity.com/es#plans-individual.](https://store.unity.com/es#plans-individual) [Accedido: 20-nov-2021].
- [9] "Preguntas Frecuentes", Unreal Engine. [En línea]. Disponible en: [https://www.unrealengine.com/en-US/faq.](https://www.unrealengine.com/en-US/faq) [Accedido: 21-nov-2021].
- [10] "Features", Unreal Engine. [En línea]. Disponible en: [https://www.unrealengine.com/en-US/features.](https://www.unrealengine.com/en-US/features) [Accedido: 21-nov-2021].
- [11] "Unreal Engine End User License Agreement For Publishing", Unreal Engine. [En línea]. Disponible en: <https://www.unrealengine.com/en-US/eula/publishing> [Accedido: 25-nov-2021].
- [12] I. J. Freeman, J. L. Salmon, and J. Q. Coburn, "CAD Integration in Virtual Reality Design Reviews for Improved Engineering Model Interaction," Volume 11: Systems, Design, and Complexity. American Society of Mechanical Engineers, Nov. 11, 2016. doi: 10.1115/imece2016-66948
- [13] "Solidworks 3D CAD", Dassault Systemes. [En línea]. Disponible en: [https://www.solidworks.com/sites/default/files/2019-07/3DS-2020-DataSheet-](https://www.solidworks.com/sites/default/files/2019-07/3DS-2020-DataSheet-3DCAD.pdf)[3DCAD.pdf.](https://www.solidworks.com/sites/default/files/2019-07/3DS-2020-DataSheet-3DCAD.pdf) [Accedido: 22-nov-2021].
- [14] "About Blender" Blender. [En línea]. Disponible en: [https://docs.blender.org/manual/en/latest/getting\\_started/about/index.html.](https://docs.blender.org/manual/en/latest/getting_started/about/index.html) [Accedido: 23-nov-2021].
- [15] TERRAFERTIL S.A "Procedimiento de operación de máquina china" Tabacundo, Ecuador. (2017)
- [16] M. Krajčovič, G. Gabajová, M. Matys, P. Grznár, Ľ. Dulina, and R. Kohár, "3D Interactive Learning Environment as a Tool for Knowledge Transfer and Retention," Sustainability, vol. 13, no. 14. MDPI AG, p. 7916, Jul. 15, 2021. doi: 10.3390/su13147916
- [17] D. J. Harris, J. M. Bird, P. A. Smart, M. R. Wilson, and S. J. Vine, "A Framework for the Testing and Validation of Simulated Environments in Experimentation and Training," Frontiers in Psychology, vol. 11. Frontiers Media SA, Mar. 31, 2020. doi: 10.3389/fpsyg.2020.00605

[18] "Unreal Engine Documentation", Unreal Engine. [En línea]. Disponible en : <https://docs.unrealengine.com/4.26/en-US/>[Accedido: 27-nov-2021].